HB954PB-DD.BSWELL\_FIN\_2865 3/20/09 5:05 PM Page 1

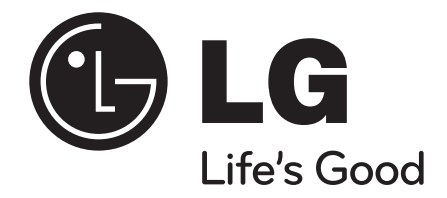

# **HB954PB (HB954PB-DD / SB94PB-C/F/S/W)**

 $BD$   $LIVE$ <sub>IM</sub> **Blu-ray Disc DVD AVCHD TM FULLHD** 1080P **MDOLBY** dts-HD **TRUETE** Java<sup>T</sup> Master Audio | Essential **DIGITAL PLUS FNFRGY STAR** Made for SIMPLINK  $\Box$  Works with HIGH DEFINITION MULTIMEDIA INTERFACE

ENERGY STAR®-partnerina LG vakuuttaa, että tämä tuote tai nämä tuotemallit täyttävät ENERGY STAR® energiansäästövaatimukset.

ENERGY STAR® on Yhdysvalloissa rekisteröity tavaramerkki.

P/NO : MFL56962865

SUOMI

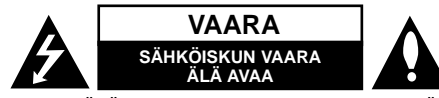

**VAARA:** ÄLÄ AVAA KOTELOA (TAI TAKALEVYÄ). JOTTA VÄLTTYISIT SÄHKÖISKUILTA. SISÄLLÄ EI OLE KÄYTTÄJÄN HUOLLETTAVISSA OLEVIA OSIA. JÄTÄ HUOLTOTOIMET VALTUUTETUN HUOLLON TEHTÄVÄKSI.

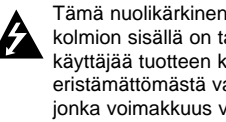

Tämä nuolikärkinen salama tasasivuisen kolmion sisällä on tarkoitettu varoittamaan käyttäjää tuotteen kotelon sisällä olevasta eristämättömästä vaarallisesta jännitteestä, jonka voimakkuus voi riittää aiheuttamaan ihmisille sähköiskun vaaran.

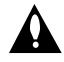

Huutomerkki tasasivuisen kolmion sisällä on tarkoitettu huomauttamaan käyttäjää tuotedokumentaation sisältämistä tärkeistä käyttö- ja huolto-ohjeista.

**VAROITUS:** TULIPALON TAI SÄHKÖISKUN VAARAN VÄLTTÄMISEKSI ÄLÄ JÄTÄ TÄTÄ LAITETTA ALTTIIKSI SATEELLE TAI KOSTEUDELLE.

**VAROITUS:** Älä asenna laitetta ahtaaseen tilaan, kuten kirjahyllyyn tai vastaavaan tilaan.

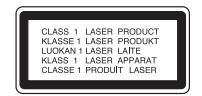

**VAARA:** Älä tuki mitään tuuletusaukkoja. Asenna tuote valmistajan ohjeiden mukaisesti. Kotelon aukot ovat tuuletusta varten ja ne varmistavat tuotteen luotettavan toiminnan sekä suojaavat sitä ylikuumenemiselta. Aukkoja ei saa koskaan tukkia sijoittamalla tuote vuoteelle, sohvalle, matolle tai muulle vastaavalla pinnalle. Tätä tuotetta ei saa uppoasentaa esimerkiksi kirjahyllyyn tai laitetelineeseen, ellei järjestetä riittävää tuuletusta tai asennusta tehdä-

valmistajan ohjeiden mukaisesti.

**VAARA:** Tässä tuotteessa käytetään lasertekniikkaa.

Tuotteen oikean käytön varmistamiseksi lue käyttöohjekirja huolellisesti ja säilytä se myöhempää tarvetta varten. Jos laite tarvitsee huoltoa, ota yhteys valtuutettuun huoltopisteeseen. Muiden kuin tässä ohjeessa määriteltyjen toimien, säätöjen tai menetelmien käyttö voi johtaa vaaralliselle säteilylle altistumiseen. Välttyäksesi lasersäteen kohdistumiselta suoraan itseesi älä yritä avata koteloa. Avattuna näkyvissä on lasersäteilyä. ÄLÄ KATSO SÄDETTÄ KOHTI.

**VAARA:** Laitetta ei saa asettaa alttiiksi vuotavalle tai roiskevedelle eikä nesteitä sisältäviä esineitä, kuten maljakoita, saa asettaa laitteen päälle.

#### **VAROITUS koskien virtajohtoa Useimmat laitteet suositellaan liitettäväksi omaan virtapiiriin:**

Se tarkoittaa yhtä pistorasiaa, joka syöttää virtaa ainoastaan kyseiseen laitteeseen, ja jossa ei ole muita pistorasioita tai haaraliittymiä.

Lue käyttöoppaan teknisten tietojen sivu ja varmistu asiasta. Älä ylikuormita pistorasioita. Pistorasioiden ylikuormitus, löysät tai vaurioituneet pistorasiat, jatkojohdot, kuluneet ja rispaantuneet virtajohdot tai murtunut sähköjohdon eriste ovat vaaraksi. Mikä tahansa näistä saattaa aiheuttaa sähköiskun tai tulipalon. Tarkista säännöllisesti laitteen virtajohto, ja jos se näyttää vaurioituneelta tai heikentyneeltä, vedä pistoke irti pistorasiasta, älä jatka laitteen käyttöä, vaan vaihdata johto uuteen tarkalleen samanlaiseen osaan valtuutetussa huoltopisteessä. Suojaa virtajohto fyysiseltä tai mekaaniselta väärinkäytöltä niin, ettei se kierry tai mene tiukalle mutkalle ja ettei se jää nipistyksiin, puristuksiin oven väliin tai ettei sen päälle a stuta. Kohdista huomio erityisesti pistokkeisiin, pistorasioihin ja kohtaan, jossa virtajohto tulee ulos laitteesta. Päävirta katkaistaan laitteesta vetämällä virtajohdon pistoke irti pistorasiasta. Varmista tuotetta asennettaessa, että virtajohdon pistokkeeseen pääsee helposti käsiksi.

#### **Käytöstä poistettujen laitteiden hävittäminen**

- 1. Tämä merkki tuotteessa tarkoittaa, että tuote kuuluu sähkö- ja elektroniikkalaiteromusta annetun EU-direktiivin 2002/96/EC soveltamisalaan.
- 2. Kaikki sähkö- ja elektroniikkatuotteet on hävitettävä erillään yhdyskuntajätteestä valtion tai paikallisten viranomaisten valtuuttamien keräysasemien kautta.
- 3. Vanhan laitteen asianmukainen hävittäminen ehkäisee mahdollisia ympäristöön ja terveyteen kohdistuvia haittavaikutuksia.
- 4. Lisätietoa vanhan laitteen hävittämisestä saat ottamalla yhteyden paikallisiin viranomaisiin, kierrätyskeskukseen tai myymälään, josta ostit laitteen.

#### **Tämä tuote on valmistettu EMC-direktiivin 2004/108/EC ja Pienjännitedirektiivin 2006/95/EC mukaiseksi.**

Edustaja Euroopassa: LG Electronics Service Europe B.V. Veluwezoom 15, 1327 AE Almere, The **Netherlands** (Tel : +31-036-547-8940)

#### **Huomautuksia tekijänoikeuksista:**

 Johtuen siitä, että AACS (Advanced Access Content System) on BD-formaatin sisällön suojausmenetelmä, samoin kuin DVD-formaatille kehitetty CSS (Content Scramble System), AACS-suojatun sisällön toistoa, analogiasignaalin ulosottoa jne. koskevat tietyt rajoitukset. Laitteen toiminta ja rajoitukset saattavat vaihdella riippuen laitteen ostopäivästä, sillä AACS on saattanut ottaa käyttöön tai muuttaa rajoituksia tämän tuotteen valmistamisen jälkeen.

BD-ROM-merkki ja BD+ ovat lisäksi käytössä turvallisuussysteeminä BD-formaatille, mikä määrittää tiettyjä rajoituksia kuten toistorajoituksia BD-ROM- ja/tai BD+-merkeillä suojatulle sisällölle. Lisätietoja AACS-, BD-ROM- ja BD+-lyhenteistä ja tästä laitteesta on saatavissa valtuutetusta huoltopisteestä.

- Monet BD-ROM/DVD-levyt on kopiosuojattu. Täten sinun tulee kytkeä soitin suoraan TV-laitteeseen, ei videonauhuriin. Kopiosuojatun levyn toistaminen videonauhurin kautta aiheuttaa häiriöitä kuvatoistoon.
- "Tässä tuotteessa käytetään kopiosuojaustekniikkaa, joka on suojattu US-patenteilla ja muilla teollisoikeuksien suojilla. Tämän kopiosuojaustekniikan käytöllä tulee olla Macrovisionin hyväksyntä, ja se on tarkoitettu kotikäyttöön ja muuhun rajoitettuun käyttöön, mikäli sillä ei ole muuta Macrovisionin hyväksyntää. Salauskoodin kaikenlainen purkaminen on kielletty."
- Amerikan yhdysvaltojen muiden maiden tekijänoikeuslainsäädäntöjen mukaan tv-ohjelmien, videonauhojen, BD-ROM-, DVD- ja CD-levyjen ja muun materiaalin luvaton tallentaminen, käyttö, esittäminen, levittäminen tai muuttaminen voi johtaa siviili- tai rikosoikeudellisiin seuraamuksiin.

#### **Voidaksesi käyttää BD-Live-toimintoja**

laitteen USB-porttiin on kytkettävä ulkoinen USB-laite (katso sivu 20).

# **SIMPLINK**

#### **Mikä on SIMPLINK?**

Joitakin tämän laitteen toimintoja ohjataan TV:n kaukosäätimellä, kun tämä laite ja LG TV, jossa on SIMPLINK, liitetään toisiinsa HDMI-liitännällä.

- LG TV:n kaukosäätimellä ohjattavia toimintoja: Toisto, Tauotus, Selaus, Hyppy, Pysäytys, Virran katkaisu jne.
- Katso TV:n käyttöoppaasta yksityiskohdat SIMPLINK-toiminnosta.
- LG TV, jossa on SIMPLINK-toiminto, on merkitty yllä kuvatulla logolla.

#### Huomautus:

- Riippuen toistettavan levyn tyypistä toi toistotilasta, voi olla, että jotkut SIMPLINK-toiminnot eivät toimi halutulla tavalla tai ollenkaan.
- Jos "SIMPLINK"-toiminto ei toimi, tarkista, että HDMI-kaapeli tukee HDMI CEC (Consumer Electronics Control) -protokollaa.
- Jos ääni kuuluu sekä järjestelmän kaiuttimista että TV:n kaiuttimista tai se ei kuulu kummistakaan SIMPLINK-toiminnon ollessa käytössä, nollaa kaiutinasetukset LG TV:n SIMPLINKvalikosta.

#### **Lisenssit**

Java ja kaikki Java-pohjaiset tuotemerkit ja logot ovat Sun Microsystems Inc:n omistamia Yhdysvalloissa ja muissa maissa voimassa olevia tavaramerkkejä tai rekisteröityjä tavaramerkkejä.

Valmistettu Dolby Laboratoriesin lisenssillä. Dolbyja, Pro Logic, kaksois-D ovat Dolby Laboratoriesin tavaramerkkejä.

Valmistettu lisenssillä Yhdysvaltain patenttinumerolla: 5,451,942; 5,956,674; 5,974,380; 5,978,762; 6,226,616; 6,487,535; 7,392,195; 7,272,567; 7,333,929; 7,212,872 sekä

muilla Yhdysvalloissa ja kaikkialla maailmassa myönnetyillä ja voimassa olevilla patenteilla. DTS on rekisteröity tavaramerkki ja DTS-logot, symboli, DTS-HD ja DTS-HD Master Audio l Essential ovat DTS, Inc. -yhtiön tavaramerkkejä. © 1996-2008 DTS, Inc. Kaikki oikeudet pidätetään.

HDMI, HDMI-logo ja High-Definition Multimedia Interface ovat HDMI licensing LLC:n tavaramerkkejä tai rekisteröityjä tavaramerkkejä.

"BD-LIVE"-logo on Blu-ray Disc associationin omistama tavaramerkki.

"DVD Logo" on DVD Format/Logo Licensing Corporationin omistama tavaramerkki.

"x.v.Colour" on Sony Corporationin omistama tavaramerkki.

"BONUSVIEW" on Blu-ray Disc associationin omistama tavaramerkki.

Tähän tuotteeseen myönnetään käyttöoikeus AVC patent portfolio -käyttöoikeuden nojalla kuluttajan henkilökohtaiseen, ei-kaupalliseen käyttöön (i) videon avc- JA VC-1 standardin mukaiseksi koodaamiseksi ("AVC/VC-1 Video") ja/tai (ii) sellaisen AVC/VC-1-videon koodin purkamiseksi, jonka on koodannut henkilökohtaista ei-kaupallista toimintaa harjoittanut kuluttaja ja/tai joka on hankittu videotoimittajalta, jolla on käyttöoikeuden nojalla oikeus toimittaa AVC/VC-1-videoita. Mitään käyttöoikeutta ei myönnetä mihinkään muuhun tarkoitukseen. Lisätietoja antaa MPEG LA, LLC. Katso http://www.mpegla.com.

"AVCHD" ja "AVCHD"-logo ovat Panasonic Corporationin ja Sony Corporationin omistamia tavaramerkkejä.

iPod on Apple Inc:n omistama Yhdysvalloissa ja muissa maissa rekisteröity tavaramerkki.

iPhone on Apple Inc.:in tavaramerkki

# **Sisällysluettelo**

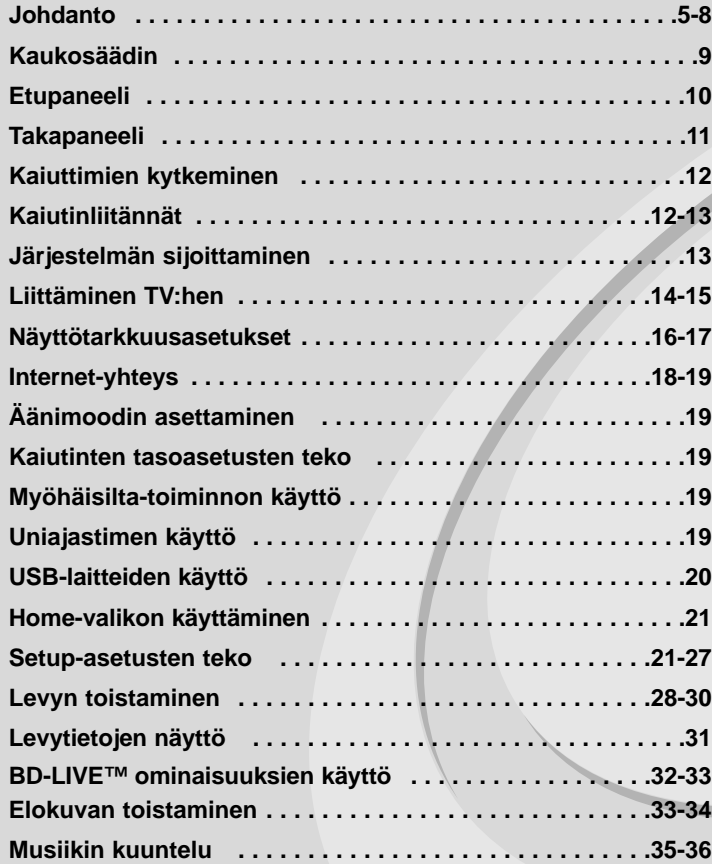

Lue tämä käyttöohje huolellisesti ennen tämän tuotteen kytkemistä, käyttöä tai säätämistä.

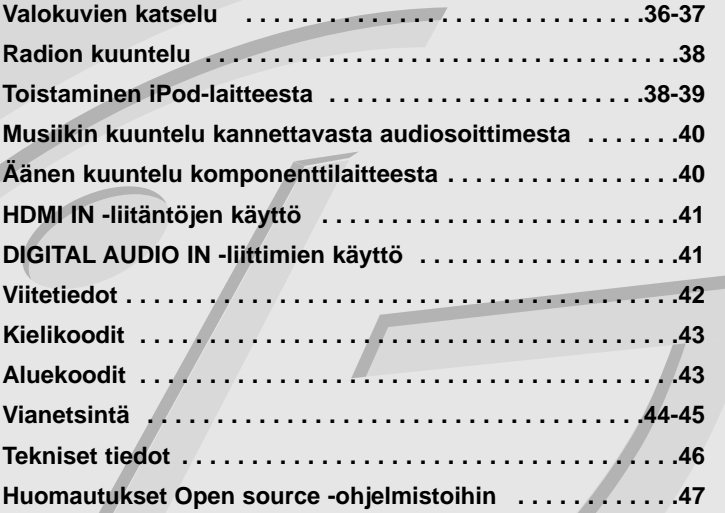

# **Johdanto**

Tuotteen oikean käytön varmistamiseksi tulee tämä käyttöopas lukea huolellisesti ja säilyttää myöhempää tarvetta varten.

Tässä käyttöoppaassa on tietoja soittimen käytöstä ja hoidosta. Jos laite tarvitsee huoltoa, ota yhteys valtuutettuun huoltopisteeseen.

# **Kun ⊘ kuvake näkyy näytössä**

 $" \oslash "$  saattaa ilmestvä TV-ruudulle käytön aikana ja osoittaa sen, että käyttöohjeessa mainittu toiminto ei ole käytettävissä tietyssä tallenteessa.

# **Tässä käyttöoppaassa käytetyt merkinnät**

#### Huomautus:

Ilmaisee erityisiä huomautuksia ja käyttöominaisuuksia.

### Vihie:

Ilmaisee vihjeitä tehtävän helpottamiseksi.

Osio, jonka otsikossa on jokin seuraavista symboleista, on voimassa vain symbolia vastaaville levyille.

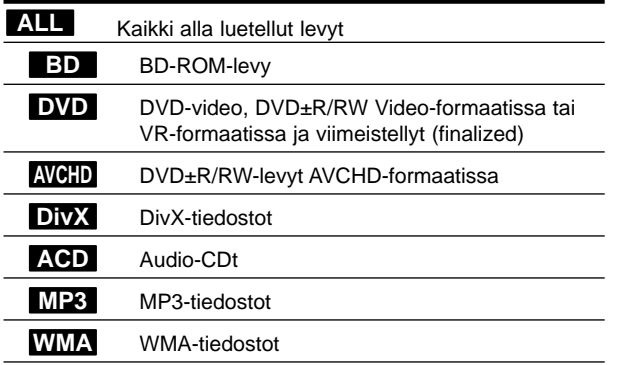

## **Laitteen käsittely**

### **Laitteen kuljettaminen**

Säilytä alkuperäinen tehtaan pahvilaatikko ja pakkausmateriaalit. Parhaan suojan laitetta kuljetettaessa saat, kun pakkaat laitteen takaisin tehtaan alkuperäispakkaukseen.

#### **Näin pidät ulkopinnat puhtaina**

- Älä käytä laitteen lähellä haihtuvia nesteitä, kuten hyönteissumutteita.
- Pyyhkiminen voimakkaasti painamalla saattaa vahingoittaa pintoja.
- Älä jätä kumi- tai muovituotteita kosketuksiin laitteen kanssa pitkiksi ajoiksi.

#### **Laitteen puhdistus**

Puhdista soitin pehmeällä, kuivalla kangaspalalla. Jos pinnat ovat erittäin likaiset, kostuta pehmeä kangas miedolla pesuaineella.

Älä käytä vahvoja liuottimia, kuten alkoholia, bensiiniä tai ohenteita, koska voivat vaurioittaa laitteen pintaa.

#### **Laitteen hoito**

Tuote on huipputekniikkaa sisältävä hienomekaaninen laite. Optisen lukupään tai levyaseman osien likaantuminen tai kuluminen voi vaikuttaa kuvanlaatuun. Lisätietoja lähimmästä valtuutetusta huoltopisteestä.

# **Huomautuksia levyistä**

#### **Levyjen käsittely**

Älä koske levyn toistopuoleen. Pitele levyä reunoista niin, ettei pintaan jää sormenjälkiä. Älä kiinnitä tarroja tai teippiä levyihin.

#### **Levyjen säilytys**

Säilytä levy käytön jälkeen kotelossaan. Älä jätä levyä suoraan auringonpaahteeseen tai lämmönlähteiden lähelle tai jätä suoraan auringonpaahteeseen pysäköityyn autoon.

#### **Levyjen puhdistus**

Sormenjäljet tai pöly levyillä voivat heikentää kuvanlaatua ja aiheuttaa häiriöitä ääneen. Puhdista levy pehmeällä kankaalla ennen toistoa. Pyyhi levyä keskiöstä ulospäin.

Älä käytä vahvoja liuottimia, kuten alkoholia, bensiiniä, ohenteita, kaupoissa myytäviä puhdistusaineita tai vanhoille vinyylilevyille tarkoitettuja antistaattisia suihkeita.

# **Toistettavat levytyypit**

**Blue-ray-levyt** - Esimerkiksi vuokrattavat ja myytävät elokuvalevyt

**Blu-ray Disc** - BD-R/RE-levyt, jotka sisältävät audionimikkeitä tai DivX-, MP3-, WMA- tai kuvatiedostoja.

#### **DVD-levyt (8 cm / 12 cm)** DVD

Esimerkiksi vuokrattavat ja myytävät elokuvalevyt

#### **DVD-R-levyt (8 cm / 12 cm)**

- vain videotilassa olevat ja viimestellyt levyt
	- tukee myös kaksikerroslevyjä (dual layer disk).
	- AVCHD-formaatti
	- DVD-R-levyt, jotka sisältävät audionimikkeitä tai DivX-, MP3-, WMA- tai kuvatiedostoja.

**DVD-RW-levyt (8 cm / 12 cm)** DVD

- vain VR- ja Video-formaatitssa olevat ja viimeistellyt levyt
- AVCHD-formaatti
- DVD-RW-levyt, jotka sisältävät audionimikkeitä tai DivX-, MP3-, WMA- tai kuvatiedostoja.

### **DVD+R (8 cm / 12 cm)**

- vain viimestellyt levyt
- tukee myös kaksikerroslevyjä (dual layer disk).
- AVCHD-formaatti
- DVD+R-levyt, jotka sisältävät audionimikkeitä tai DivX-, MP3-, WMA- tai kuvatiedostoja.

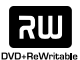

้าง

 $\frac{1}{\sqrt{10}}$ DVD

### **DVD+RW (8 cm / 12 cm)**

- Vain videotilassa olevat ja viimeistellyt levyt
- AVCHD-formaatti
- DVD+RW-levyt, jotka sisältävät audionimikkeitä tai DivX-, MP3-, WMA- tai kuvatiedostoja.

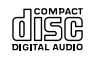

### **Audio CD (8 cm / 12 cm disc)**

Myytävät audio-CD:t tai audio-CD-formaatissa olevat CD-R/CD-RW-levyt

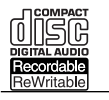

#### **CD-R/CD-RW-levyt (8 cm / 12 cm)**

CD-R/CD-RW-levyt, jotka sisältävät audionimikkeitä tai DivX-, MP3-, WMA- tai kuvatiedostoja.

### Huomautukset:

- Riippuen tallennukseen käytetystä laitteistosta tai CD-R/RW-levyistä (tai DVD±R/RW-levyistä), voi olla, että laite ei toista kaikkia CD-R/RW- tai DVD±R/RW-levyjä.
- Älä kiinnitä mitään sinettejä tai tarroja levyn kummallekaan puolelle (tallennus- tai tekstipuolelle).
- Älä käytä epäsäännöllisen muotoisia levyjä (esim. sydämen muotoisia tai kahdeksankulmaisia). Tällaiset levyt voivat aiheuttaa toimintahäiriöitä.
- Riippuen tallennukseen käytetystä ohjelmistosta ja viimeistelystä voi olla, että laite ei voi toistaa joitakin tallennettuja levyjä (CD-R/RW tai DVD±R/RW).
- Voi olla, että toisto ei onnistu, jos tietokoneella, DVD- tai CD-tallentimella tallennettu DVD±R/RW- tai CD-R/RW-levy on vaurioitunut tai likaantunut tai jos laitteen lukupää on likaantunut tai siinä on roskia.
- Jos tallennat levyn tietokoneella ja vaikka levy on tallennettu yhteensopivassa formaatissa, voi olla, että toistaminen ei joissakin tapauksissa onnistu johtuen tallennusohjelman asetuksista. (Lisätietoja ohjelmiston julkaisijalta)
- Optimaalisen toiston saavuttamiseksi toistettavien levyjen ja tallennusten on vastattava tiettyjä teknisiä standardeja. Myytävät DVD-levyt täyttävät aina nämä standardit. On olemassa monia erilaisia levytallennusformaatteja (mm. CD-R, joka sisältää MP3- tai WMA-tiedostoja ) ja näiden toistamisen onnistuminen edellyttää tiettyjen ehtojen täyttymistä.
- On hyvä kiinnittää huomiota siihen, että MP3/WMA-tiedostojen tai musiikin lataaminen internetistä vaatii asianmukaisen luvan. Yhtiöllämme ei ole oikeutta myötää mitään tällaisia lupia. Lupa on aina hankittava tekijänoikeuden haltijalta.
- Levyformaatiksi tulee asettaa vaihtoehto [Mastered] ("masteroitu") levyjen muuntamiseksi yhteensopivaan muotoon LG soittimien kanssa formatoitaessa uudelleenkirjoitettavia levyjä. Jos asetat vaihtoehdon arvoksi Live File System ("paikalla äänitetty" tiedostojärjestelmä), et voi käyttää sitä LG soittimissa. (Mastered/Live File System ("masteroitu"/"paikalla äänitetty" tiedostojärjestelmä): Windows Vista -käyttöjärjestelmän levyformaatti)

# **BD-ROM-levyn ominaisuudet**

BD-ROM- levyille voidaan tallentaa 25 GB (yksitasoinen) tai 50 GB (kaksitasoinen), jos levy on yksipuolinen.

Tämä vastaa noin 5-10 kertaa DVD:lle mahtuvaa määrää. BD-ROM -levyt myös tukevat markkinoiden korkealaatuisinta HD videota (1920 x 1080) suuri kapasiteetti mahdollistaa hyvälaatuisen tallennuksen.

Lisäksi BD-ROM-levy on tutun kokoinen ja muistuttaa DVD:tä.

- Seuraavat BD-ROM-levyjen ominaisuudet riippuvat levystä ja saattavat täten vaihdella.
- Levyn ulkonäkö ja navigointitoiminnot vaihtelevat levystä riippuen.
- Kaikissa levyissä ei ole alla kuvattuja ominaisuuksia.
- BD-ROM-hybridilevyissä on sekä BD-ROM että DVD (tai CD) -kerrokset. Tämä soitin toistaa tällaisista levyistä vain BD-ROM-kerroksen.

#### **Videokorosteet**

Elokuvajakelun BD-ROM-formaatti tukee kolmea korkeatasoista videokoodekkia: MPEG-2, MPEG4 AVC (H.264) ja SMPTE VC1. Saatavilla ovat myös HD-videoresoluutiot:

- 1920 x 1080 HD
- 1280 x 720 HD

#### **Grafiikkatasot**

Kaksi erillistä, täyden HD-resoluution (1920x1080) graafista tasoa (kerrosta) on saatavilla HD-videotason lisäksi. Yksi taso lisää tarkkaa grafiikkaa (kuten tekstitykset) ja toinen liittyy interaktiivisiin grafiikkaelementteihin, kuten painikkeet tai valikot. Kumpaankin tasoon on saatavilla erilaisia pyyhkäisy-, häivytys- ja vieritystehosteita.

#### **Teräväpiirtotoiston edellytykset**

Teräväpiirtoisten sisältöjen katseluun BD-ROM-levyiltä tarvitaan HDTV-televisio. Jotkut levyt saattavat vaatia HDMI OUT-liitännän teräväpiirtomateriaalin katselua varten. Voi olla, että kaikkea BD-ROM-levyillä olevaa teräväpiirtomateriaalia ei voi toistaa riippuen TV-laitteen resoluutiosta.

#### **Valikon äänet**

Kun korostat tai valitset vaihtoehdon valikosta, voidaan toistaa esimerkiksi painikkeen napsahdus tai vaihtoehdon puhuttu selite.

#### **Monisivu/Ponnahdusvalikot**

DVD-Videota käytettäessä toisto keskeytyy joka kerta, kun uuteen valikkoon siirrytään. BD-ROM-levyjen esilatauskyvyn ansiosta voi uusia valintoja tehdä ilman toiston keskeytymistä. Valikossa voi tällöin olla monta sivua.

Voit selailla valikon sivuja kuvan ja äänen toiston jatkuessa koko ajan taustalla.

#### **Interaktiivisuus**

Tietyt BD-ROM-levyt saattavat sisältää animoituja valikkoja ja/tai visailupelejä.

#### **Selailtavissa olevat diaesitykset**

BD-ROM-levyillä voit katsella pysäytettyjä kuvia vaikka äänen toisto jatkuu.

### **Tekstitykset**

Riippuen BD-ROM-levyn sisällöstä voit valita erilaisia fontteja, tekstikokoja ja värejä joihinkin tekstityksiin. Tekstitykset voivat olla myös animoituja, vieritettäviä tai häivytettäviä.

#### **BD-J-interaktiivisuusominaisuudet**

BD-ROM-formaatti tukee Javan vuorovaikutteisuus-toimintoja. "BD-J" mahdollistaa sisällöntuottajille lähestulkoon rajoittamattomat toiminnot luotaessa vuorovaikutteisia BD-ROM-levyjä.

#### **BD-ROM-levyjen yhteensopivuus**

Tämä laite tukee BD-ROM Profile 2:a.

- Levyt, joissa on BD-Live-tuki (BD-ROM version 2 Profile 2) mahdollistavat interaktiivisia toimintoja ja Bonusview-toimintoja laitteen ollessa kytkettynä Internetiin.
- BONUSVIEW-tuella varustetut levyt (BD-ROM version 2 Profile 1 version 1.1/Final Standard Profile) mahdollistavat tiettyjä virtuaali- tai kuva-kuvassa-toimintoja.

## **Aluekoodi**

Laitteen aluekoodi on merkitty laitteen takapuolelle. Laite voi toistaa vain sellaisia BD-ROM- ja DVD-levyjä, joiden aluekoodi on sama, kuin laitteen takapuolelle merkitty koodi tai joiden koodi on "ALL" (kaikki alueet).

# **AVCHD (Advanced Video Codec High Definition)**

- Tämä soitin toistaa AVCHD-levyjä. Näitä levyjä käytetään usein videokameroissa.
- AVCHD-formaatti on teräväpiirtoinen digitaalinen videoformaatti.
- MPEG-4 AVC/H.264 -formaatti pakkaa kuvan tehokkaammin kuin perinteiset kuvanpakkausformaatit.
- Joissakin AVCHD-levyissä käytetään x.v.Colour-formaattia.
- Tämä soitin toistaa AVCHD-levyjä, joissa on käytetty x.v.Colourformaattia.
- "x.v.Colour" on Sony Corporationin omistama tavaramerkki.
- Voi olla, että laite ei pysty toistamaan joitakin AVCHD-formaatissa olevia levyjä, riippuen niiden tallennusasetuksista.
- AVCHD-levyt on viimeisteltävä.
- "x.v.Colour" tarjoaa laajemman väriskaalan kuin tavanomainen DVD-videolevy.

# **Huomautuksia yhteensopivuudesta**

- Johtuen siitä, että BD-ROM on uusi formaatti, joidenkin levyjen, digitaalisten yhteyksien tai muiden yhteensopivuusseikkojen kanssa voi esiintyä ongelmia. Mikäli yhteensopivuusongelmia ilmenee, ota yhteys valtuutettuun huoltopalveluun.
- Teräväpiirtoisen sisällön katselu ja tavallisen DVD-sisällön muunnokset saattavat edellyttää, että näyttölaitteessa on HDMI-yhteensopiva tuloliitäntä tai HDCP-yhteensopiva DVI-tuloliitäntä.
- Jotkut BD-ROM- ja DVD-levyt voivat rajoittaa joidenkin käyttökomentojen ja toimintojen käyttöä.
- Dolby Digital EX-, DTS-ES- ja DTS 96/24 -äänisignaali toistetaan Dolby Digital 5.1- tai DTS 5.1 -muodossa.
- Voit tallentaa laitteeseen kytketylle USB-laitteelle levytietoja, kuten ladattua on-line-dataa. Se, kuinka pitkään tämä tieto on käytettävissä, riippuu käytetystä levystä.

# **Teräväpiirtotoiston laitteistovaatimukset**

#### Teräväpiirtotoistoon:

- Teräväpiirtonäyttö, jossa COMPONENT- tai HDMI-tuloliittimet.
- BD-ROM-teräväpiirtolevyt.
- HDMI- tai HDCP-yhteensopiva DVI-tulo näyttölaitteessa vaaditaan joidenkin sisältöjen toistamiseksi (levyn tekijöiden määritysten mukaisesti).
- Tavallisen DVD-sisällön konversio vaatii näyttölaitteeseen HDMI- tai HDCP-yhteensopivan DVI-tulon kopiosuojatulle sisällölle.

# **Tärkeä huomautus koskien TV:n värijärjestelmää**

Tämän soittimen värijärjestelmä vaihtuu toistettavan levyn mukaan. Kun laite toistaa esimerkiksi NTSC-värijärjestelmällä tallennettua levyä, kuva lähtee NTSC-signaalina.

Vain monta värijärjestelmää tukeva TV pystyy vastaanottamaan kaikkia soittimen lähettämiä signaaleja.

### Huomautuksia:

- PAL-värijärjestelmää yksinomaisesti käyttävässä TV:ssä näkyy ainoastaan vääristynyttä kuvaa toistettaessa NTSC-värijärjestelmällä tallennettuja levyjä.
- Useita värijärjestelmiä tukeva TV vaihtaa värijärjestelmää automaattisesti tulosignaalin mukaan. Mikäli värijärjestelmän automaattinen vaihto ei onnistu, sammuta TV ja käynnistä se uudelleen, jolloin kuva alkaa näkyä ruudulla normaalisti.
- Jos yrität tallentaa soittimesta NTSC-muodossa lähtevää signaalia, tallennin ei ehkä pysty tallentamaan sitä oikein.

# **Kaukosäädin**

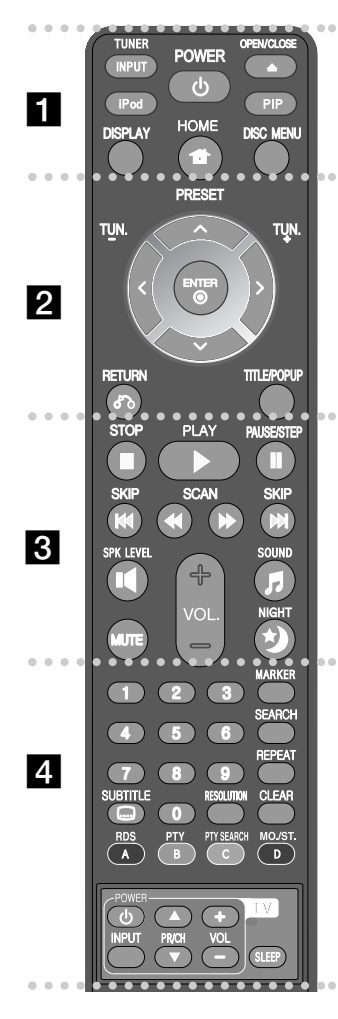

#### . . . . . . . . **. .** . . . . . . . .

**INPUT (TUNER):** Vaihtaa lähteen (FM, AUX, PORTABLE, OPTICAL, COAXIAL, HDMI IN 1, HDMI IN 2)

**POWER:** Kytkee laitteen päälle/pois.

**OPEN/CLOSE (≜):** Avaa ja sulkee levykelkan.

**iPod:** Valitsee REMOTE IPOD - tai OSD IPOD -moodin.

**PIP\*:** Kytkee kuva-kuvassa-toiminnon (PIP) päälle/pois (vain BD-ROM ).

**DISPLAY:** Näyttää/piilottaa kuvaruutuvalikon.

**HOME:** Näyttää [Home Menu] -valikon tai poistuu siitä. **DISC MENU:** Siirtyy levyn valikkoon.

 $\cdots$  2. **Nuolipainikkeet:** Käytetään valikkovaihtoehtojen valitsemiseen.

**PRESET (A/V):** Valitsee radio-ohjelman.

**TUN. (+/-):** Virittää halutun radioaseman.

**ENTER (©):** Vahvistaa valikon kohdan valinnan.

**RETURN (**O**):** Poistuu valikosta tai jatkaa toistoa. Toiston jatkamistoiminto ei ehkä toimi kaikilla BD-ROMlevyillä.

**TITLE/POPUP:** Näyttää DVD:n päävalikon tai BD-ROMlevyn ponnahdusvalikon, mikäli tällainen on käytettävissä.

- . . . . . . . . **8**
- **STOP (■): Pysäyttää toiston.**

**PLAY (** $\blacktriangleright$ **):** Aloittaa toiston.

**PAUSE/STEP (**X**):** Keskeyttää toiston.

**SKIP (** $\leftarrow$  **/**  $\rightarrow$ ): Siirry seuraavaan tai edelliseen tiedostoon/raitaan/kappaleeseen.

**SCAN (**m **/** M**):** Haku taaksepäin tai eteenpäin.

**SPK LEVEL (I):** Asettaa halutun kaiuttimen äänenvoimakkuuden.

**SOUND (F):** Valitsee äänimoodin.

**MUTE:** Voit mykistää laitteen painamalla MUTE. Voit mykistää laitteen esimerkiksi puhelimeen vastaamisen ajaksi.

**VOL. (+/-):** Säätää kaiuttimen äänenvoimakkuutta. **NIGHT (\*):** Asettaa myöhäisilta-toiminnon.

. . . . . . . **4** . . . . . . . .

**Numeronäppäimet 0-9:** Valitsee numeroidut valinnat valikosta.

**SUBTITLE (C):** Valitsee tekstityksen kielen.

**RESOLUTION:** Asettaa lähtöresoluution HDMI- ja COMPONENT VIDEO OUT-liittimille.

**MARKER:** Merkitse mikä tahansa kohta toistossa. **SEARCH:** Näyttää hakuvalikon tai poistuu siitä.

**REPEAT:** Toistaa valitun kappaleen.

**CLEAR:** Poistaa merkin hakuvalikossa tai numeron salasanaa syötettäessä.

**Värilliset (A, B, C, D) painikkeet:** Käytetään navigoitaessa BD ROM -valikoissa. Niitä käytetään myös [MOVIE], [PHOTO], [MUSIC] -valikoissa.

- A-painike (RDS): Radio Data System.
- B-painike (PTY): Tuo näkyviin RDS:n eri ohjelmatyypit.
- C-painike (PTY SEARCH): Hakee ohjelmatyypin.
- D-painike: Valitsee MONO tai STEREO äänen FM-moodissa.

#### **TV-painikkeet:** Katso sivu 42.

**SLEEP:** Asettaa ajan, jonka kuluttua laite siirtyy valmiustilaan.

Riippuen levyn tyypistä ja BD-ROM-levyille tallennetusta sisällöstä, voi olla, että joidenkin näppäinten toiminnot vaihtelevat, tai niillä ei ole toimintoja (riippuen käytetystä mediasta).

## **Kaukosäätimen käyttö**

Kohdista kaukosäädin kaukoanturiin ja paina näppäimiä.

#### **Kaukosäätimen paristojen asennus**

Avaa kaukosäätimen pohjassa oleva paristokotelon kansi ja aseta sinne R03 (AAA-koko) -paristo  $\bullet$  ja  $\bullet$ navat oikein päin.

# **Etupaneeli**

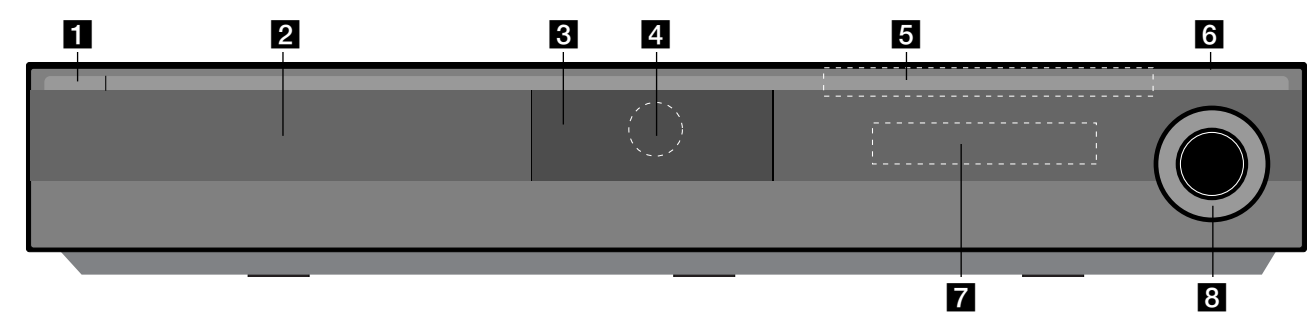

- a 1/} **(POWER) virtapainike** Kytkee laitteen päälle/pois.
- **2** Levykelkka Laita levy tähän.
- **R** IPod-telakointiasema Liitä iPod tähän.

Paina ▲ avataksesi iPod-telakointiaseman.

- **4. Kaukoanturi** Osoita tätä kaukosäätimellä.
- e **Kosketuspainikkeet**
	- Z **(OPEN/CLOSE)**  Avaa tai sulkee levykelkan.
	- **(** $\blacktriangleright$ **/II)PLAY / PAUSE**

Aloittaa toiston. Keskeytä toisto tilapäisesti, paina uudelleen päästäksesi pois taukotilasta.

**-** x **(STOP)**

**10**

Pysäyttää toiston.

**-** .**/** >**(SKIP)**

Siirry seuraavaan tai edelliseen tiedostoon/raitaan/kappaleeseen. Hakee taaksepäin tai eteenpäin, jos painat painiketta pitkään.

#### **- FUNC.**

Vaihtaa signaalinlähdettä source (FM, OSD IPOD, REMOTE IPOD, AUX, PORTABLE, OPTICAL, COAXIAL, HDMI IN 1, HDMI IN 2) tai tuo näkyviin kuvaruutunäytön.

f **USB-liitäntä**

Kytke USB-laite paikalleen.

## g **Näyttöruutu**

Näyttää toistimen nykyisen tilan.

**R** VOLUME

Säätää kaiuttimen äänenvoimakkuutta.

### **Varotoimet käytettäessä kosketuspainikkeita**

- Käytä kosketuspainikkeita puhtain ja kuivin käsin.
- Kosteassa ympäristössä, pyyhi kosketuspainikkeiden pintaan kertynyt kosteus ennen käyttöä.
- Älä paina kosketuspainikkeita voimakkaasti käyttäessäsi niitä.
- Mikäli käytät likaa voimaa, kosketuspainikkeiden sensorit saattavat vahingoittua.
- Kosketa haluamaasi painiketta, käyttääksesi toimintoa oikein.
- Huolehti, ettei sähköä johtavia materiaaleja, kuten metalliesineitä, joudu kosketuspainikkeiden päälle. Siitä saattaa aiheutua toimintahäiriöitä.

# **Takapaneeli**

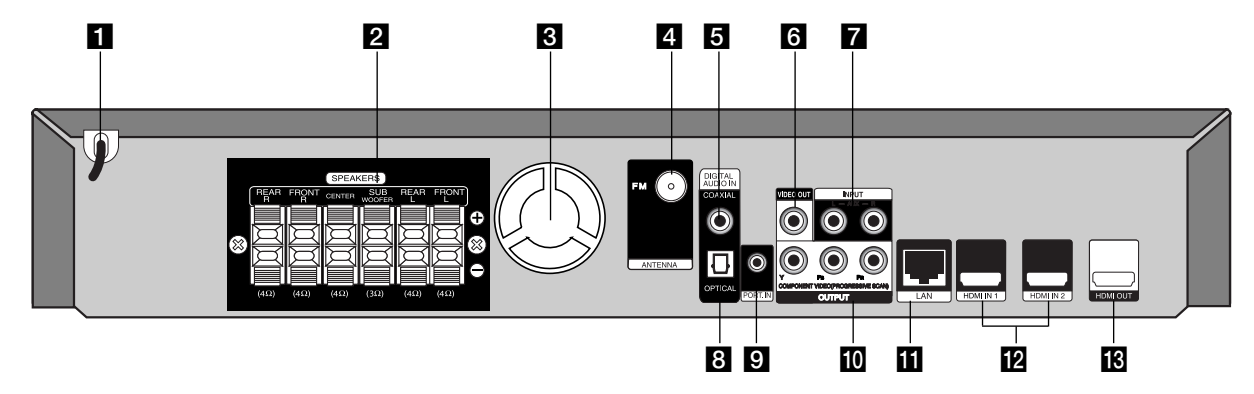

- **1** Virtajohto Kytke pistorasiaan.
- **Z** KAIUTIN-liittimet Liitä kaiuttimet tähän.
- c **Jäähdytyspuhallin**
- **ZI FM ANTENNI -liitin** Liitä FM-antenni tähän.
- **E** DIGITAL AUDIO IN (COAXIAL) Liitä digitaaliseen (koaksiaali-) audiolaitteeseen.
- **R** VIDEO OUT Liitetään TV:hen, jossa on videotuloliittimet.
- g **AUX (L/R) INPUT**

Liitä ulkoiseen lähteeseen, jossa on 2-kanavaiset audiolähdöt.

**B** DIGITAL AUDIO IN (OPTICAL)

Liitä digitaaliseen (optinen) audiolaitteeseen.

- **El** PORT. IN Liitä kannettavaan soittimeen, jossa on audiolähdöt.
- **i0** COMPONENT VIDEO (Y PB PR) **OUTPUT (PROGRESSIVE SCAN)** Liitä TV:hen, jossa on Y Pb Pr -tuloliittimet.
- k **LAN-liitäntä**  Laajakaista-verkkoliitäntä.
- **E2** HDMI IN (tyyppi A) 1/2 Liitäntä ulkoiselle HDMI-lähdöillä varustetulle laitteelle.
- **E**M HDMI OUT (tyyppi A)

Liitetään TV:hen, jossa on HDMI -tuloliittimet. (Digitaalinen audio- ja video-rajapinta)

# **Kaiuttimien kytkeminen**

Kokoa kaiuttimet ennen niiden asentamista. (Seuraavien vaiheiden kuvat kuvaavat etukaiuttimien asentamista.)

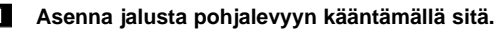

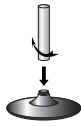

b **Vie liitäntäkaapeli jalustassa olevan aukon kautta.** Asenna kaiutin jalustaan kääntämällä sitä.

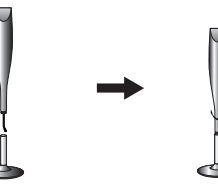

c **Yhdistä liitäntäkaapeli kaiuttimen ja pohjalevyn väliin.**

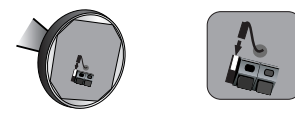

### d **Kytke kaiutinkaapelit kaiuttimiin.**

Käytä punaisessa ja valkoisessa suojakuoressa olevia johtoja. Kytke johtojen mustapäiset johtimet (-) miinusliitäntöihin ja muun väriset johtimet (+) plusliitäntöihin.

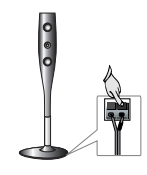

**12**

# **Kaiutinliitännät**

# **Kaiutinten liittäminen soittimeen**

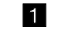

#### a **Toimitukseen kuuluu kuusi kaiutinkaapelia.**

Soittimeen yhdistettävien kuuden kaiuttimen johtojen värikoodit on merkitty niiden päiden lähellä oleviin nauhoihin.

#### b **Liitä kaapelit soittimeen.**

Kiinnitä johdot värikoodien mukaisesti vastaaviin soittimen takaosasta löytyviin liitäntöihin. Kytkeäksesi kaapelin soittimeen, paina vastaavan liittimen muovista nipukkaa avataksesi liittimen. Aseta johto paikalleen ja päästä irti nipukasta.

Kytke johtojen mustapäiset johtimet (-) miinusliitäntöihin ja muun väriset johtimet (+) plusliitäntöihin.

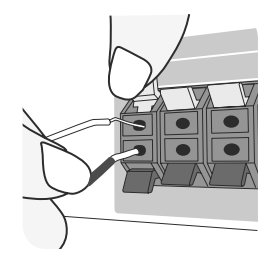

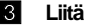

#### c **Liitä kaapelit kaiuttimiin.**

Liitä kunkin kaapelin toinen pää oikeaan kaiuttimeen värikoodin mukaisesti.

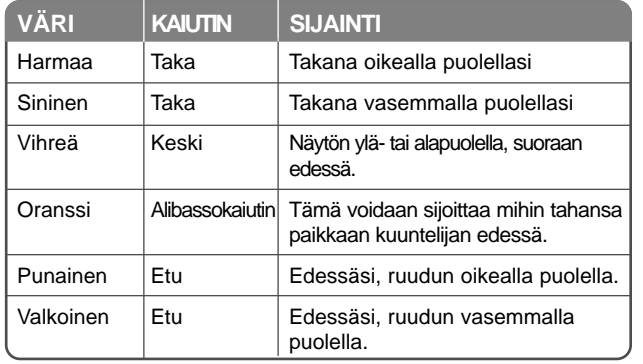

Kytkeäksesi kaapelin kaiuttimiin, paina vastaavan liittimen muovista nipukkaa avataksesi liittimen kunkin kaiuttimen rungossa. Aseta johto paikalleen ja päästä irti nipukasta.

#### **Huomaa seuraavat asiat**

Varmista, että pienet lapset eivät työnnä käsiään tai mitään esineitä \*kaiuttimen aukkoon.

\*Kaiuttimen aukko: Täyteläisen bassoäänen antava kammio kaiutinkaapissa (kotelossa)

#### **FM-antennin liittäminen**

FM - Liitä tähän soittimen FM-antenni.

Vastaanotto toimii parhaiten, kun antennin molemmat vapaat päät ovat suorassa ja vaakasuuntaisessa linjassa keskenään.

# **Järjestelmän sijoittaminen**

Seuraavassa kuvassa näytetään esimerkki järjestelmän sijoittamisesta. Huomaa, että näissä ohjeissa olevissa kuvissa tuotteet eroavat todellisista laitteista havainnollisuuden lisäämiseksi.

Parhaan mahdollisen surround-äänen aikaansaamiseksi kaikki kaiuttimet alibassokaiutinta lukuun ottamatta tulisi sijoittaa samalle etäisyydelle kuuntelukohdasta (**4**).

- A Vasen etukaiutin (L)/ B oikea etukaiutin (R): Sijoita etukaiuttimet näytön tai valkokankaan molemmille sivuille ja mahdollisimman lähelle ruudun pinnan tasoa.
- C Keskikaiutin: Sijoita keskikaiutin näytön tai valkokankaan ylä- tai alapuolelle.
- D Vasen surround-kaiutin (L)/ E Oikea surround-kaiutin (R): Sijoita nämä kaiuttimet kuuntelukohdan taakse, käännettynä hieman sisäänpäin.
- F Alibassokaiutin: Alibassokaiuttimen sijainti ei ole niin kriittinen, sillä matalat bassoäänet eivät ole erityisen suuntautuneita. Mutta alibassokaiutin on paras sijoittaa etukaiuttimien lähelle. Käännä se hieman huoneen keskikohtaan päin vähentääksesi seinäheijastuksia.
- G Soitin

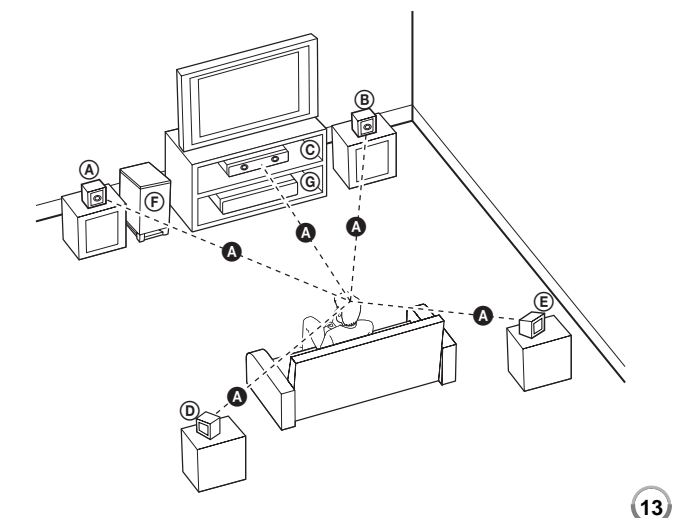

# **Liittäminen TV:hen**

Tee yksi seuraavista liitännöistä riippuen omistamastasi laitteen ominaisuuksista.

## Vihjeitä:

- Riippuen TV:stä ja muista laitteista, joita haluat liittää, toistimen liittämiseen on tarjolla useita vaihtoehtoja. Käytä vain yhtä alla kuvatuista liitännöistä.
- Katso tarvittaessa TV:si tai muun laitteesi käyttöohjeita tehdäksesi parhaiten sopivat liitännät.

### Varotoimia:

- Varmista, että toistin on liitetty suoraan TV:hen. Viritä TV oikealle videokanavalle.
- Älä liitä toistinta videonauhurin kautta. Kopioinninsuojausjärjestelmä saattaa vääristää DVD-kuvaa.

# **HDMI-liitäntä**

**14**

Jos sinulla on HDMI-televisio tai monitori, voit liittää sen tähän toistimeen HDMI-kaapelilla.

Kytke laitteen HDMI OUT -liitin HDMI-yhteensopivan television tai näytön HDMI IN -liittimeen **(H)**.

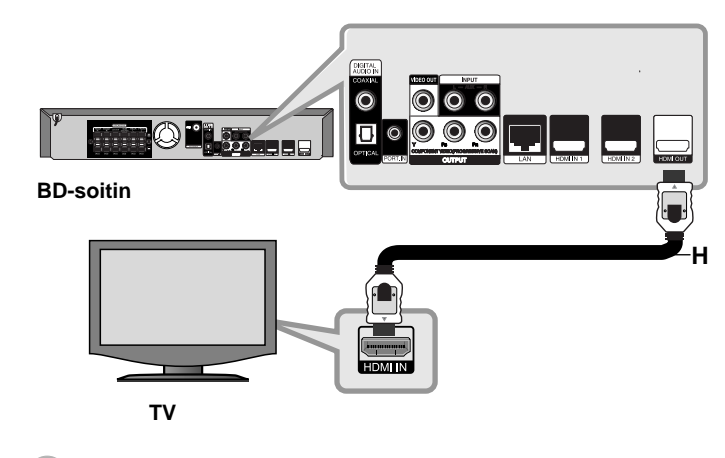

Aseta television tuloksi HDMI (katso ohjeita television käyttöoppaasta).

# Huomautuksia:

- Sinun tulee valita HDMI audiolähtö, jota TV:si tukee, käyttäen [HDMI Audio] -valintoja [Setup] -valikosta (katso sivu 24).
- Mikäli laitteeseen kytketty HDMI-laite ei hyväksy laitteen audiolähtösignaalia, siihen kytketyn HDMI-laitteen äänessä voi olla häiriötä tai ääntä ei kuulu.

### Vihjeitä :

- Käyttämällä HDMI-liitäntää voit nauttia täydellisesti digitaalisista audio- ja videosignaaleista yhdessä.
- Käyttäessäsi HDMI-liitäntää voit muuttaa HDMI-lähdön resoluutiota. (Katso "Näyttötarkkuusasetukset" sivulla 16-17.)
- Valitse HDMI OUT -liittimessä käytettävä videolähdön tyyppi käyttäen [HDMI Color Setting] -vaihtoehtoa [Setup] -valikosta (katso sivu 22).

## Varotoimia:

- Resoluution muuttaminen yhdistämisen jälkeen saattaa aiheuttaa toimintahäiriöitä. Ratkaistaksesi ongelman, sammuta soitin ja käynnistä se uudelleen.
- Jos HDMI-liitäntään kytketyllä laitteella ei ole HDCP-hyväksyntää, TVruutu muuttuu mustaksi tai vihreäksi tai ruudulla näkyy lumisateen kaltaista häiriötä. Tarkista tässä tapauksessa HDMI-liitäntä tai irrota HDMI-kaapeli.
- Jos näytössä näkyy häiriötä tai viivoja, tarkista HDMI-kaapeli (pituus yleensä enintään n. 4,5 m). Käytä nopeaa HDMI-kaapelia (versio 1.3).

## Lisätietoa HDMI:stä

- Jos liität laitteen HDMI- tai DVI-yhteensopivaan laitteeseen, menettele seuraavasti:
	- Kokeile sammuttaa HDMI/DVI-laite ja tämä soitin. Kytke sitten HDMI/DVI-laite päälle ja jätä se päälle noin 30 sekunniksi, sitten kytke päälle tämä soitin.
	- Tarkista, onko liitetyn laitteen videotulo asetettu oikein tälle laitteelle.
	- Liitetty laite on yhteensopiva 720x576p, 1280x720p, 1920x1080i tai 1920x1080p videotulon kanssa.
- Kaikki HDCP-yhteensopivat HDMI- tai DVI-laitteet eivät välttämättä toimi tämän laitteen kanssa.
	- Kuva ei näy oikein ei-HDCP-laitteen kanssa.
	- Toisto ei onnistu ja TV-ruutu muuttuu mustaksi tai vihreäksi tai ruudulla voi näkyä lumisateen kaltaista häiriötä.

# **Komponenttivideon kytkeminen**

Kytke toistimen COMPONENT VIDEO OUT-liittimet TV:n vastaaviin tuloliittimiin käyttäen Y Pb Pr -kaapelia **(C)**. Ääni kuuluu laitteiston kaiuttimista.

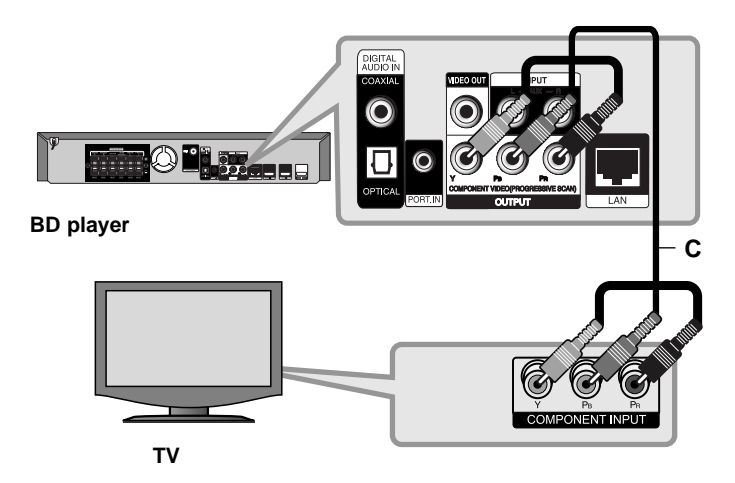

## Vihje:

Käyttäessäsi COMPONENT VIDEO OUT -liitäntää, voit muuttaa lähdön resoluutiota. (Katso "Näyttötarkkuusasetukset" sivulla 16-17.)

# **Videon liittäminen**

Kytke toistimen VIDEO OUT-liitin TV:n VIDEO IN-liittimeen videokaapelilla **(V)**.

Ääni kuuluu laitteiston kaiuttimista.

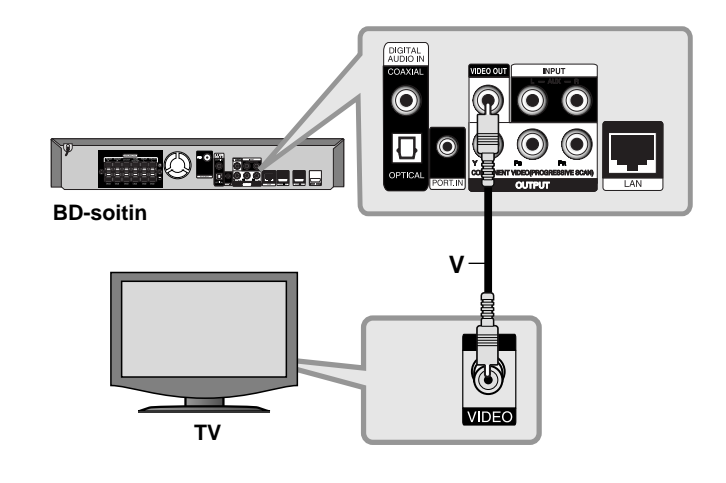

# **Näyttötarkkuusasetukset**

Tämä laite tarjoaa useita eri tarkkuusasetuksia HDMI OUT- ja COMPONENT VIDEO OUT -liitännöille.

Voit muuttaa näyttötarkkuuden valikosta [Setup] tai painamalla RESOLUTION -painiketta valikoissa [Home Menu] ja [Setup].

### Huomautus:

Monet tekijät vaikuttavat videoantosignaalin tarkkuuteen; lisätietoja kappaleessa videoulostulon tarkkuusasetuksista kappaleessa "Käytettävissä olevat resoluutiot eri resoluutioasetuksissa".

# **Kuvatarkkuuden vaihtaminen RESOLUTION-painikkeella**

Muuta näyttötarkkuus painamalla toistuvasti RESOLUTION valikossa [Home Menu] tai [Setup]. Näytössä näkyy senhetkinen tarkkuus.

## **Resoluution muuttaminen käyttämällä [Setup] -valikkoa**

- **1** Paina HOME jolloin [Home Menu] -valikko tulee näkyviin.
- **2** Valitse [Setup] ja paina ENTER. [Setup] -valikko tulee esiin.
- **3** Valitse [DISPLAY]  $\blacktriangle$  /  $\nabla$ -painikkeilla; siirry sitten seuraavalle tasolle  $\blacktriangleright$ painikkeella.
- **4** Valitse [Resoluution] käyttäen ▲ / ▼-painikkeita; siirry sitten kolmannelle tasolle >-painikkeella.
- $5$  Valitse sopiva tarkkuus ▲ /  $\blacktriangledown$ -painikkeilla ja vahvista valinta ENTERpainikkeella.

### Huomaa:

Jos HDMI OUT -liitännästä tuleva signaali ei näy TV:n näytöllä, kun [Resolution] (tarkkuus) -asetukseksi on valittu [Auto], vaihda tarkkuusasetusta painamalla RESOLUTION -näppäintä.

# **Käytettävissä olevat resoluutiot eri resoluutioasetuksissa**

#### **• Kun toistetaan kopiosuojaamatonta materiaalia**

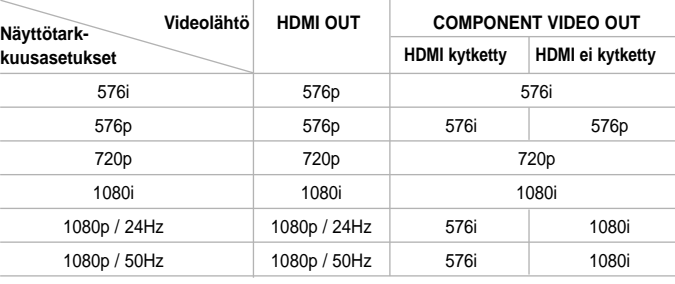

#### **• Kopiosuojatun median toisto**

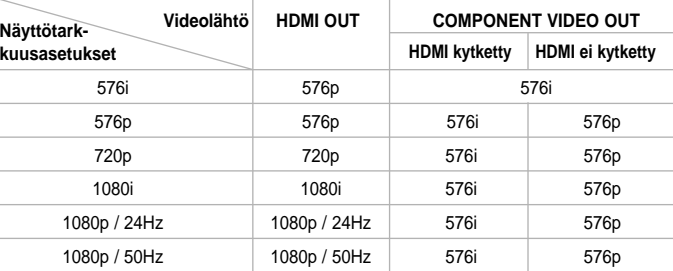

### Huomautuksia:

- Joillakin näytöillä jotkut tarkkuusasetukset saattavat saada aikaan ruudun pimenemisen tai epänormaalin kuvan. Paina tällöin HOME-näppäintä ja sitten RESOLUTION-näppäintä toistuvasti, kunnes kuva ilmestyy jälleen näkyviin.
- Laite tukee kaikkien videolähtöjen yhtäaikaista käyttöä. HDMI-lähdön antosignaali ei ole sama kuin komponenttivideon.

#### **HDMI OUT -liitäntä**

- Jos asetuksena on 576i, HDMI OUT -liitännän todellinen antosignaali on 576p.
- Mikäli valitset tarkkuuden manuaalisesti ja sitten kytket TV:n HDMI -liitäntään ja TV ei hyväksy tarkkuusasetusta, tarkkuusasetukseksi muuttuu automaattisesti [Auto].
- Jos valitset sellaisen tarkkuusasetuksen, jota TV ei hyväksy, näyttöön ilmestyy varoitusteksti. Jos kuvaa ei näy tarkkuusasetuksen muuttamisen jälkeen, odota 20 sekuntia, minkä jälkeen laite palauttaa automaattisesti aiemman tarkkuusasetuksen.
- 1080p-videosignaalin kuvataajuus asettuu automaattisesti arvoon 24Hz tai 50Hz riippuen sekä laitteeseen liitetyn TV:n ominaisuuksista ja asetuksista että BD-ROM-levysisällön alkuperäiskuvataajuudesta.

### **COMPONENT VIDEO OUT -liitäntä**

- Suojaamattoman sisällön 1080p-asetuksen todellinen antosignaali COMPONENT VIDEO OUT -liitännässä on 1080i.
- Suojatun sisällön 720p-, 1080i- ja 1080p-tarkkuusasetuksen todellinen antotarkkuus COMPONENT VIDEO OUT -liitännässä on 576i tai 576p riippuen HDMI-kaapelin liitettävyydestä.
- BD tai DVD saattaa estää ylöspäin skaalaamisen analogialiitännässä.

**17**

#### **VIDEO OUT -liitäntä**

VIDEO OUT -lähtöliittimen resoluutio on aina 576i.

# **Internet-yhteys**

Laite voidaan liittää lähiverkkoon (LAN) takapaneelissa sijaitsevan LAN-liitännän avulla.

Kun laite on fyysisesti kytketty lähiverkkoon, sen asetukset on säädettävä sopiviksi käytössä olevalle verkkoyhteydelle. Tämä tehdään [Setup] asetusvalikon avulla - Lisätiedot kappaleessa "[NETWORK]-valikko" (verkkoyhteydet) sivulla 26.

Liitä laitteen LAN-lähiverkkoliitäntä verkkokaapelilla modeemin tai reitittimen vastaavaan liitäntään.

Käytä tavallista suoraa verkkokaapelia (Category 5/CAT5 tai parempi RJ45-liittimillä varustettuna ).

Joidenkin levyjen tarjoamat BD-Live-toiminnot ovat käytettävissä, kun laite yhdistetään laajakaista-Internet-liittymään (katso sivu 32-33).

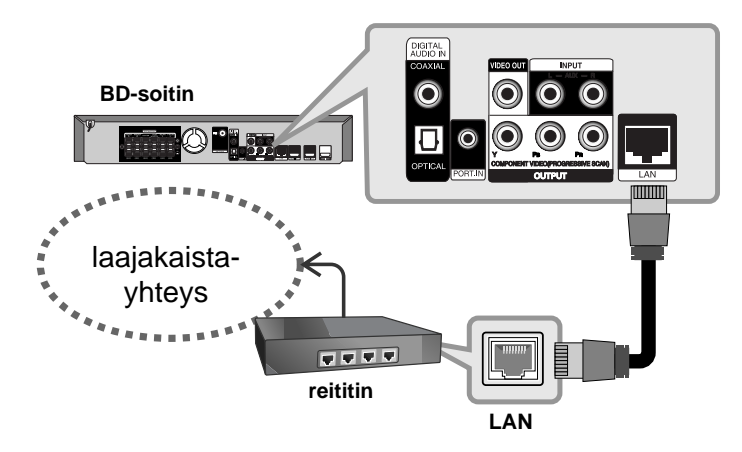

### Varotoimia:

- Kun kytket tai irrotat verkkokaapelia, pidä kiinni kaapelin pistokeosasta. Kun irrotat johtoa, älä vedä itsestään kaapelista, vaan paina pistokkeen hakasta ja vedä pistoke irti liitännästä.
- Älä kytke puhelinjohtoa LAN-liitäntään.
- On olemassa monenlaisia verkkoliitäntätyyppejä, joten on hyvä noudattaa puhelinyhtiön tai internet-palveluntarjoajan ohjeita.

#### Huomautuksia:

- Riippuen internet-palveluntarjoajasta (ISP), Internet-yhteys voidaan jakaa yhdelle tai useammalle päätelaitteelle käytetyn internet-palvelun ehtojen mukaisesti. Lisätietoja saat internet-palveluntarjoajaltasi.
- Yhtiömme ei vastaa tietoliikennehäiriöiden/laajakaistayhteyden häiriöiden tai siihen liittyvien muiden laitteiden aiheuttamista laitteen tai sen internet-yhteystoimintojen häiriöistä.
- Yhtiömme ei vastaa mistään internet-yhteyden häiriöistä.
- Internet-yhteyden mahdollistamat BD-ROM-levyjen toiminnot ja sisällöt eivät ole yhtiömme tuotantoa eikä yhtiömme vastaa niiden toimivuudesta tai jatkuvasta saatavuudesta. Voi olla, että laite ei tue kaikkia internet-yhteyden kautta saatavilla olevia levyihin liittyviä toimintoja. Mikäli tällaisesta levysisällöstä herää kysymyksiä, ota yhteys levyn tuottajaan.
- Jotkut internet-sisällöt voivat vaatia erittäin nopeata internet-yhteyttä.
- Vaikka laite olisikin oikein liitetty ja sen asetukset olisivat kunnossa, voi olla, että jotkut Internet-sisällöt eivät toimi kunnolla johtuen Internet-yhteyksien ruuhkaantumisesta, liitännän tai yhteyden laadusta tai laajuudesta tai sisällöntuottajasta johtuvista ongelmista.
- Jotkut internet-yhteystoiminnot eivät ehkä ole mahdollisia johtuen laajakaista-internet-palveluntarjoajan (ISP) asettamista rajoituksista.
- Käyttäjä vastaa rajoituksetta kaikista internet-palveluntarjoajan laskuttamista maksuista, sisältäen mm. internet-yhteysmaksut.
- Laite voidaan liittää internetiin A10 Base-T tai 100 Base-TX -lähiverkkoliitännän kautta. Mikäli internet-yhteytesi ei salli tämän tyyppistä yhteyttä, laitetta ei voi yhdistää internetiin.
- xDSL-palvelun käyttö tapahtuu reitittimen kautta.
- DSL-palvelun käyttöä varten tarvitaan ADSL-modeemi ja kaapelimodeemipalvelua varten kaapelimodeemi. Riippuen yhteystyypistä ja käytettävissä olevan internet-palvelun ehdoista voi olla, ettet voi käyttää laitteen internet-yhteyttä tai voi olla, että yhtä aikaa käytössä olevien internet-päätelaitteiden määrä on rajoitettu. (Jos voit käyttää vain yhtä internet-laitetta kerrallaan, voi olla, että laite ei voi kytkeytyä internetiin mikäli tietokoneen internet-yhteys on käytössä.)
- Reitittimen käyttö voi olla sallittua tai rajoitettua riippuen internetpalveluntarjoajan menetelmistä ja rajoituksista. Lisätietoja saat internetpalveluntarjoajaltasi.
- Voi olla, että internet-palveluntarjoajasi estää laitetta kytkeytymästä verkkoon MAC-osoitevarmennuksen avulla. Ota tässä tapauksessa yhteys internet-palveluntarjoajaasi.

# **Äänimoodin asettaminen**

Voit valita sopivan äänimoodin. Paina toistuvasti SOUND-painiketta, kunnes haluttu moodi tulee näkyviin etupaneelin näyttöön tai TV:n ruudulle. Äänimoodin asetustoiminto ei ole käytettävissä, kun on [HDMI Audio] asetettu arvoon [On] (katso sivu 24).

**[Natural] -tila:** Miellyttävä luonnollinen ääni.

**[Bypass] -tila:** Laite toistaa ohjelmien monikanava-surround-äänen toistetaan siinä muodossa, jossa se on tallennettu.

**[Bass Booster] -tila:** Laite vahvistaa oikean ja vasemman kaiuttimen sekä subwooferin bassoääniä.

**[PL ll Movie] -tila:** Suorittaa Pro Logic ll -elokuvamoodin dekoodauksen tulosignaaliksi ja tuottaa kaksikanavaisista lähteistä viisi täyden kaistanleveyden lähtökanavaa. Tämä asetus on ihanteellinen katseltaessa videoita, joissa on päälleäänitettyjä tai vanhoja elokuvia. Tämä tila on käytettävissä vain 2-kanavaista äänilähdettä toistettaessa.

**[PL ll Music] -tila:** Suorittaa Pro Logic ll -musiikkimoodin dekoodauksen tulosignaaliksi ja tuottaa kaksikanavaisista lähteistä viisi täyden kaistanleveyden lähtökanavaa. Tämä asetus on ihanteellinen toistettaessa normaaleja stereolähteitä kuten CD-levyjä. Tämä tila on käytettävissä vain 2-kanavaista äänilähdettä toistettaessa.

**[News] -tila:** Tämä asetus selkeyttää ja parantaa puheääntä. Tässä toimintatilassa ääni kuuluu oikeasta ja vasemmasta etukaiuttimesta, keskikaiuttimesta ja subwooferista.

**[Drama] -tila:** Dynaaminen, keskikanavaa korostava äänitila, joka sopii käytettäväksi tv-draamaohjelmia katseltaessa. Tässä toimintatilassa ääni kuuluu oikeasta ja vasemmasta etukaiuttimesta, keskikaiuttimesta ja subwooferista.

**[Sports] -tila:** Urheiluohjelmille sopiva dynaaminen äänikuvaa laajentava tehostus.

**[Game] -tila:** Voit nauttia monipuolisemmista virtuaaliäänistä pelatessasi videopelejä.

**[Concert] -tila:** Luo konserttisalin äänivaikutelman.

**[Music ReTouch] -tila:** Kuunnellessasi MP3-tiedostoja tai muuta tiivistetyssä muodossa tallennettua musiikkia voit parantaa ääntä. Tämä tila on käytettävissä vain 2-kanavaista äänilähdettä toistettaessa.

#### Huomautus:

Toistettaessa Dolby Digital Plus, Dolby TrueHD tai DTS-HD -äänilähdettä, ja kun [HD Audio Effect] -asetukseksi on valittu [off], vain [BYPASS] -tila on valittavissa.

# **Kaiutinten tasoasetusten teko**

Voit säätää kunkin kaiuttimen äänitasoa.

Paina SPK LEVEL painiketta toistuvasti valitaksesi kaiuttimen, jota haluat säätää. Paina VOL. (+/-) painiketta säätääksesi valitun kaiuttimen äänitasoa, kun asetusvalikko näkyy etupaneelin näytössä tai TV:n kuvaruudussa. Toista tämä muiden kaiutinten kohdalla ja säädä niiden äänitaso.

# **Myöhäisilta-toiminnon käyttö**

Voit supistaa ääniraidan dynamiikka-aluetta. Paina NIGHT -painiketta toistuvasti.

Tämä saattaa olla hyödyllistä halutessasi katsella elokuvia matalalla äänenvoimakkuudella myöhään illalla.

**[NIGHT OFF]:** Myöhäisilta-toiminto pois päältä. **[NIGHT ON]:** Dynamiikka-alueen kaventaminen.

### Huomautukset :

- Myöhäisiltatoiminnon vaikutus saattaa olla pieni tai puuttua kokonaan riippuen äänilähteestä.
- Kun myöhäisilta-toiminto on käytössä, kosketuspainikkeiden ja äänenvoimakkuuden säätimen valaistus on sammutettuna ja etupaneelin näyttö himmennettynä.

# **Uniajastimen käyttö**

Voit asettaa järjestelmän virran katkeamaan automaattisesti valitsemasi aikaviiveen kuluttua, minkä ansiosta voit nukahtaa musiikkia kuunnellessasi.

- Valitse sopiva aika painamalla SLEEP-näppäintä

- toistuvasti (aika minuuteissa): (Dimmer on  $\rightarrow$  Sleep time  $\rightarrow$  Dimmer off) Dimmer on (Himmennin käytössä): Painikkeiden ja äänenvoimakkuussäätimen valaistus on kytketty pois, ja etuosan näyttöpaneeli on himmennetty.
- Voit tarkistaa ajan, joka on jäljellä ennen laitteen siirtymistä valmiustilaan painamalla uudelleen SLEEP-näppäintä.
- Uniajastin kytketään pois käytöstä painamalla SLEEP-näppäintä toistuvasti, kunnes näytössä näkyy aiempi laitetila, tai painamalla virtakytkintä (POWER), jolloin laite siirtyy valmiustilaan.

# **USB-laitteiden käyttö**

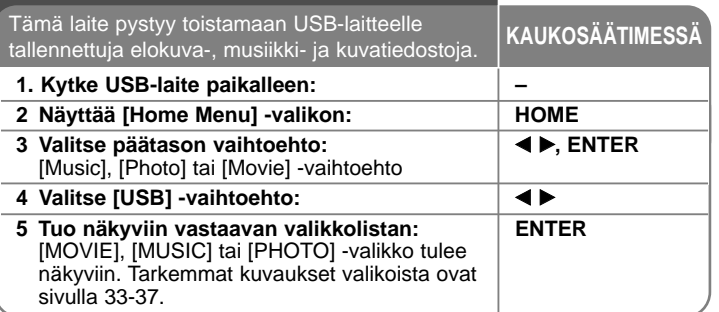

## Vihie:

Kun valitset [Movie], [Photo] tai [Music] -valinnan USB-laitteen ollessa kytkettynä ja levyn ollessa ladattuna levyasemaan, toistolähteen valintavalikko (media) ilmestyy näkyviin. Valitse toistolähde ja paina ENTER.

**Esimerkki:**

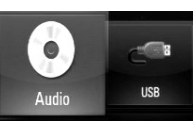

# **USB-laitteen kytkeminen/ irrottaminen**

**USB-laitteen kytkeminen –** Työnnä laite suoraan paikalleen liitäntään. **USB-laitteen irrottaminen –** Vedä USB-laite tai -kaapeli varovasti irti.

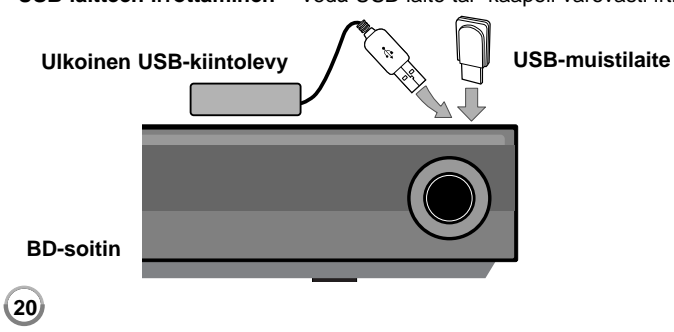

## Huomautuksia:

- Tämä laite tukee vain FAT16- ja FAT32-formaatissa olevia USB Flash -laitteita ja ulkoisia USB-kiintolevyjä.
- USB-laitetta voi käyttää BD-Live-levyjen Internet-sisällön paikalliseen varastointiin.
- Tämä laite tukee enintään 4:ää USB-laitteen levyosiota.
- Älä irrota USB-laitetta sen käytön aikana (toisto jne.).
- Laite ei tue USB-laitteita, jotka vaativat lisäohjelmien asentamista niitä asennettaessa.
- USB-laite: USB-laitteet, jotka tukevat USB1.1- tai USB2.0-standardia.
- Laite voi toistaa elokuva- (DivX), musiikki- (MP3/WMA) ja kuvatiedostoja (JPEG/PNG). Lisätietoja eri tiedostotyyppejä vastaavista toiminnoista niitä käsittelevillä sivuilla.
- Suosittelemme säännöllistä varmuuskopiointia tiedostojen häviämisen ehkäisemiseksi.
- Mikäli käytetään USB-jatkokaapelia tai USB-keskitintä, laite ei välttämättä tunnista siihen kytkettyä USB-laitetta.
- Voi olla, että jotkut USB-laitteet eivät toimi tämän laitteen kanssa.
- Laite ei tue digitaalisia kameroita eikä matkapuhelimia.
- Laitteen USB-liitäntää ei voi yhdistää tietokoneeseen. Laitetta ei voi käyttää muistilaitteena.

# **Home-valikon käyttäminen**

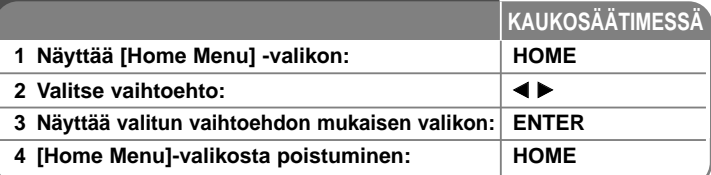

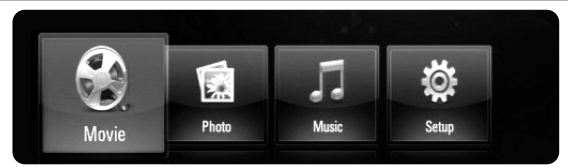

- [Movie] Käynnistää videomateriaalin toiston tai näyttää [MOVIE] valikon.
- [Photo] Näyttää valokuvavalikon (PHOTO). (sivu 36-37)
- [Music] Näyttää musiikkivalikon (MUSIC). (sivu 35-36)
- [Setup] Näyttää asetusvalikon (Setup). (sivu 21-27)

### Vihje:

Kun valitset [Movie], [Photo] tai [Music] -valinnan USB-laitteen ollessa kytkettynä ja levyn ollessa ladattuna levyasemaan, toistolähteen valintavalikko (media) ilmestyy näkyviin. Valitse toistolähde ja paina ENTER.

### Huomautuksia:

- Laitteen ollessa pysäytystilassa [Home Menu] -valikko ilmestyy näkyviin, jos painat HOME-painiketta toiston aikana.
- Kun asetat levyasemaan DVD-levyn tai ISO9660- tai UDF-formaatissa olevan levyn, jota laite ei voi toistaa, Home-valikosta voidaan valita elokuva- [Movie], valokuva- [Photo] tai musiikkitoisto [Music], mutta levyä ei tällöin voi toistaa.

# **Setup-asetusten teko**

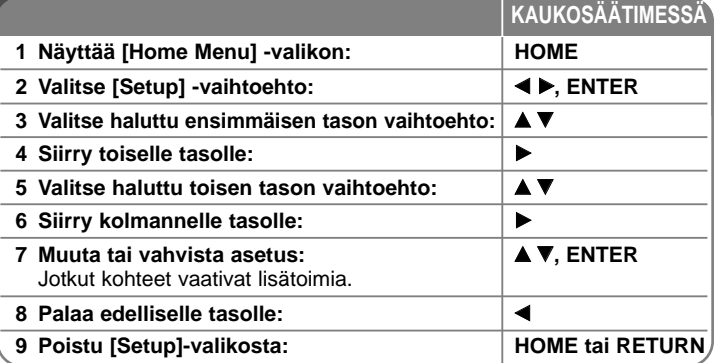

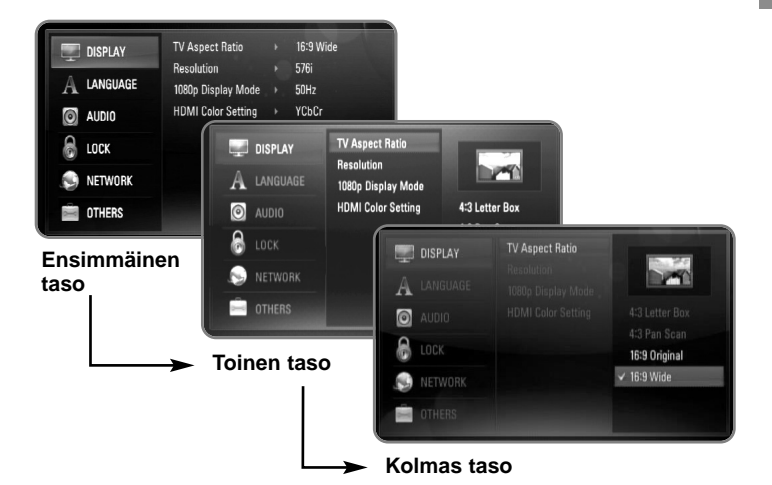

### **[DISPLAY] -valikko**

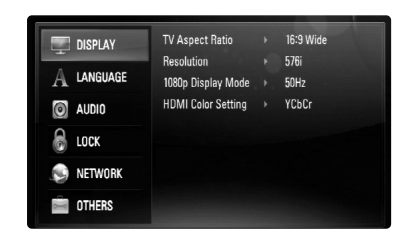

#### **TV Aspect Ratio**

**[4:3 Letter Box] – V**alitse tämä, kun laite liitetään TV-vastaanottimeen, jonka vakiokuvasuhde on 4:3. Tällöin elokuvatoiston yhteydessä kuvaruudun ylä- ja alaosissa näkyvät mustat palkit.

**[4:3 Pan Scan] –** Voit valita tämän, kun laite liitetään TV-vastaanottimeen, jonka vakiokuvasuhde on 4:3. Tällöin laajakuva näytetään koko kuvaruudulla, mutta molemmat reunat jätetään näyttämättä.

**[16:9 Original] –** Valitse tämä kun 16:9 laajakuva TV on liitettynä. Tyyppiä 4:3 oleva kuva näytetään alkuperäisessä 4:3 kuvasuhteessa siten, että vasemmassa ja oikeassa reunassa näkyvät mustat palkit.

**[16:9 Wide] –** Valitse tämä kun 16:9 laajakuva TV on liitettynä. Tyyppiä 4:3 oleva kuva suhteutetaan vaakatasossa (lineaarisessa suhteessa) täyttämään koko ruudun.

#### Huomaa :

Valinnat [4:3 Letter Box] ja [4:3 Pan Scan] eivät ole mahdollisia silloin, kun valittu tarkkuus on suurempi kuin 720p.

#### **Resolution**

Komponenttivideo- ja HDMI-liitäntöjen tarkkuuden asetus. Lisätietoja kappaleessa "Kuvatarkkuudenasetukset" sivulla 16-17.

**[Auto] –** Jos HDMI OUT -liitäntä on yhdistetty näyttötietoja (EDID) tarjoavaan TV-laitteeseen, laite valitsee automaattisesti laitteeseen liitetylle TV:lle parhaiten sopivat tarkkuusasetukset. Mikäli kytkettynä on vain COMPONENT VIDEO OUT (komponenttivideo) -liitäntä, tämä asetus asettaa oletustarkkuudeksi 1080i.

**[1080p] –** lomittamaton 1080-juovainen kuva (vain HDMI-liitännässä).

**[1080i] –** lomitettu 1080-juovainen kuva.

**[720p] –** lomittamaton 720-juovainen kuva.

- **[576p]** lomittamaton 576-juovainen kuva.
- **[576i]** lomitettu 576-juovainen kuva.

#### **1080p Display Mode**

Kun 1080p on valittuna, valitse [24Hz], 1080/24p-videomateriaalille, kun laitteeseen on kytketty 1080/24p-HDMI-liitännällä varustettu näyttölaite.

#### Huomautuksia:

- Kun valinta [24Hz] on aktiivinen, kuvassa voi havaita jonkin verran häiriötä kuvan vaihtuessa video- ja elokuvamateriaalin välillä. Jos häiriötä esiintyy, valitse [50Hz].
- Jos TV-laite ei ole 1080/24p-yhteensopiva, niin silloinkin, kun [1080p Display Mode] -arvoksi asetetaan [24Hz], videolähdön todellinen kuvataajuus on 50Hz tai 60Hz, riippuen toistettavan videon formaatista.

#### **HDMI Color Setting**

Valitse sopiva asetus HDMI OUT -liitännälle. Tarkista sopiva asetus näyttölaitteen ohjekirjasta.

**[YCbCr] –** Valitse tämä asetus HDMI-näyttölaitteelle.

**[RGB] –** Valitse tämä asetus RGB-näyttölaitteelle.

### **[LANGUAGE]-valikko**

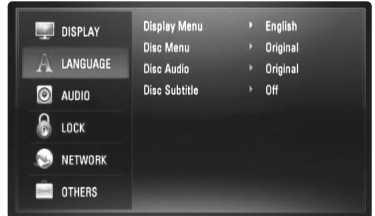

#### **Display Menu**

Valitse [Setup] -valikon ja ruutunäytön kieli.

#### **Disc Menu / Disc Audio / Disc Subtitle**

Valitse äänitoiston (levyn audioraita), tekstityksen ja levyvalikoiden kieli.

**[Original] –** Valitse levyn alkuperäiskieli, jolla levy on alunperin tuotettu.

**[Other] –** Valitse toinen kieli ENTER-näppäimellä. Syötä numeropainikkeilla nelinumeroinen kielikoodi sivulta 43 ja paina ENTER.

**[Off] (levyn tekstitys) –** Kytkee tekstityksen pois.

#### Huomaa:

Voi olla, että valitsemasi kieliasetukset eivät toimi joillakin levyillä.

### **[AUDIO]-valikko**

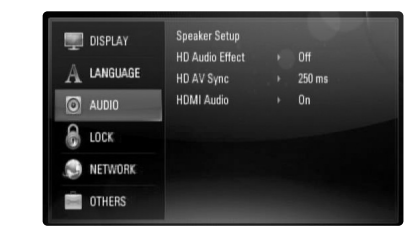

#### **Speaker Setup**

Saat parhaan äänentoiston määrittämällä Speaker Setup -näytössä kytkettyjen kaiuttimien äänenvoimakkuuden sekä niiden etäisyyden kuuntelupaikasta. Säädä kaiuttimet samaan äänenvoimakkuuteen Test-painikkeella.

**[Speaker] –** Valitse kaiutin, jota haluat säätää.

**[Volume] –** Säädä valitun kaiuttimen äänenvoimakkuutta. Varmista helpot säädöt valitsemalla "Test"-kohdan asetus "All".

**[Distance] –** Säädä kunkin kaiuttimen ja kuuntelupaikan välinen etäisyys.

**[Test] –** Kaiuttimista kuuluu testiääni. All(kaikki): Testiääni lähetetään kustakin kaiuttimesta peräjälkeen.

Tallenna asetukset painamalla ENTER ja valitse sitten [Yes] painamalla b **/** B-näppäimiä.

#### **HD Audio Effect**

Valitsee miksataanko ensiö- ja toisioääni.

**[Off] (Ei) –** Toistetaan vain ensiöääni.

**[On] (Kyllä) –** Laite toistaa ääntä, johon on yhdistetty primaariaudio, sekundaariaudio ja äänitehdoste.

### **HD AV sync**

Joskus digitaalisessa TV:ssä esiintyy viivettä kuvan ja äänen välillä. Jos tämä tapahtuu, voit kompensoida sitä asettamalla äänelle viiveen, jolla se "odottaa" kuvan saapumista: Tätä kutsutaan nimellä HD AV Sync(HD AV Synkronointi).

Käytä  $\blacktriangle \blacktriangledown$  valitaksesi vaihtoehdoista viivearvon, jonka voit asettaa 0 – 300 ms välille.

Viive vaihtelee riippuen digitaalisesta TV-kanavasta, jota katselet. Jos vaihdat kanavaa, voit joutua säätämään HD AV Synkronointi -arvon uudelleen.

#### **HDMI Audio**

Voit asettaa TV-kaiutinäänen äänilähteeksi HDMI OUT -liitännän.

**[Off] (Ei) –** Audiosignaali ohjataan vain järjestelmän kaiuttimiin. **[On] (Kyllä) –** Audiosignaali ohjataan TV:n kaiuttimiin ja järjestelmän vasempaan ja oikeaan etukaiuttimeen sekä subwooferiin.

#### Huomaa:

**24**

• Kun [HDMI Audio] -asetukseksi valitaan [On], äänitilan asetukseksi vaihtuu automaattisesti [BYPASS].

### **[LOCK]-valikko (Lapsilukko)**

[LOCK]-asetukset vaikuttavat ainoastaan BD- ja DVD-toistoon.

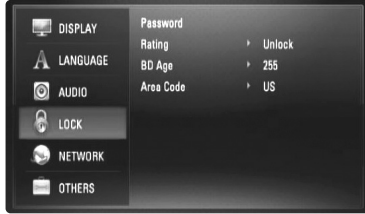

Päästäksesi käsittelemään [LOCK]-asetuksia, sinun pitää syöttää 4-numeroinen turvakoodi, jonka olet itse luonut. Jos et ole vielä syöttänyt salasanaa, ruudulle ilmestyy siihen kehote. Syötä 4-numeroinen salasana ja paina ENTER. Anna salasana uudelleen ja paina ENTER vahvistaaksesi sen.

#### **Password**

Voit luoda, muuttaa tai poistaa salasanan.

**[New] –** Syötä 4-numeroinen salasana ja paina ENTER. Syötä se uudelleen ja paina ENTER luodaksesi uuden salasanan.

**[Change] –** Syötä nykyinen salasana ja paina ENTER.

Syötä 4-numeroinen salasana ja paina ENTER. Syötä se uudelleen ja paina ENTER luodaksesi uuden salasanan.

**[Delete] –** Syötä 4-numeroinen salasana ja paina ENTER poistaaksesi salasanan.

#### Vihje:

Jos näppäilet väärin ennen kuin olet painanut ENTER-painiketta, voit poistaa syötetyt merkit CLEAR-painikkeella. Syötä uudelleen oikea salasana.

#### **Jos unohdat salasanan**

Jos unohdat salasanasi, voit poistaa sen seuraavasti:

- **1** Poista levy levyasemasta.
- **2** Siirry [LOCK] -valintojen kohtaan [Password].
- **3** Käytä numeropainikkeita syöttääksesi "210499". Salasana on poistettu.

### **Rating**

Estää tiettyjen sisällön mukaan luokitettujen DVD-levyjen toistamisen. (Kaikilla levyillä ei ole luokitusta.)

**[Rating 1-8] –** Ykkönen (1) on korkein ikäraja ja kahdeksan (8) matalin.

**[Unlock] –** os valitset lukituksen avauksen (Unlock), Parental Control valvonta ei ole toiminnassa ja levyn voi toistaa kokonaan.

**25**

#### **BD Age**

Aseta BD-ROM -toiston ikäraja. Käytä numeropainikkeita syöttääksesi ikärajan BD-ROM katselulle.

**[255] –** Kaikki BD-ROM-levyt toistetaan.

**[0-254] –** BD-ROM-levyihin merkityt toistorajoitukset voimassa.

#### **Area Code**

Syötä sen alueen koodi, jonka luokituksia on käytetty toistettavissa DVD-levyissä; katso lista sivulla 43.

### **[NETWORK]-valikko**

[NETWORK] (Verkko) -asetuksia tarvitaan BD-Live-sisällön toistoa varten. Jotkut BD-ROM-levyt mahdollistavat joidenkin BD-ROM-nettisivustojen käytön, jos laite on yhdistetty Internetiin. Jos esim. BD-ROM-sivusto sisältää linkkejä tulevien elokuvien trailereihin, voit katsella laitteen avulla ladattua on-line-sisältöä.

Tätä toimintoa voi käyttää ilman tietokoneyhteyttä.

#### Valmistelut:

- Tämä toiminto vaatii jatkuvaa laajakaistaista verkkoliitäntää. (Katso sivu 18-19.)
- Tämä edellyttää vastaavan ominaisuuden sisältävän BD-ROM-levyn käyttöä. Kaikissa BD-ROM-levyissä ei ole tällaista sisältöä.

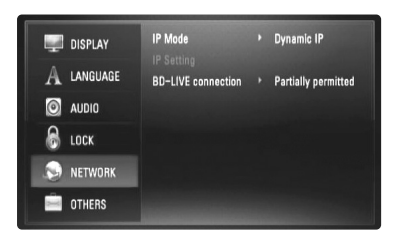

#### **IP Mode**

Jos paikallisverkossa (LAN) on DHCP-palvelin, tämä määrittää automaattisesti laitteelle IP-osoitteen. Jos käytössä on laajakaistareititin tai laajakaistamodeemi, joka on varustettu DHCP -palvelintoiminnolla (DHCP = Dynamic Host Configuration Protocol) , valitse [Dynamic IP]. Palvelin määrittelee IP-osoitteen automaattisesti. Jos paikallisverkossa ei ole DHCP-palvelinta ja haluat määritellä

IP-osoitteen itse, valitse [Static IP] ja määrittele sitten [IP Address]-, [Subnet Mask]-, [Gateway]- ja [DNS Server]-asetukset [IP Setting] valinnoista.

#### Huomaa:

[IP Mode]-valikko ilmestyy näkyviin riippumatta siitä, muodostetaanko internet-yhteys vai ei. Näyttöön ilmestyy " $\oslash$ ", jos yhteys ei toimi.

#### **Verkkoasetusten tarkistaminen**

Valitse [IP Mode]-vaihtoehto ja tarkista verkon tilaindikaattori, joka näkyy valikon yläpuolella. (Verkon tilaindikaattori vaihtelee verkkoasetusten mukaan.)

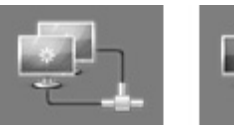

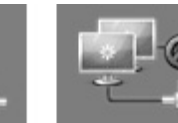

Verkko on käytettävissä Verkkoa testataan Verkko ei ole käytettävissä

#### **IP Setting**

Tämä valinta on käytettävissä ainoastaan silloin, kun [IP Mode]-valinnaksi asetetaan [Static IP].

Valitse kenttä  $\triangle$  /  $\nabla$  /  $\blacktriangle$  /  $\blacktriangleright$ -painikkeilla ja käytä numeropainikkeita arvojen syöttämiseen. Lopeta ja poistu toiminnosta painamalla ENTER, kun [OK] ilmestyy korostettuna näyttöön.

#### **BD-LIVE connection**

Voit asettaa rajoituksia BD-Live-toimintojen vaatimalle Internet-yhteyden käyttölle.

**[Permitted] –** Internet-yhteys sallittu kaikelle BD-Live-sisällölle.

**[Partially permitted] –** Internet-yhteys sallittu vain sellaiselle BD-Live-sisällölle, jolla on sisällönhaltijan hyväksyntä. Internet-yhteys ja AACS Online-toiminnot on kielletty kaikelta hyväksymättömältä BD-Live-sisällöltä.

**[Prohibited] –** Internet-yhteys kielletty kaikelta BD-Live-sisällöltä.

### **[OTHERS]-valikko**

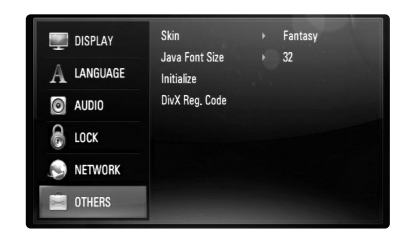

#### **Skin**

Voit vaihtaa aloitusnäytön taustakuvaa.

#### **Java Font Size BD**

Voit valita BD-ROM-levyjen BD-J-sisällön näyttämiseen käytetyn oletuskirjasinkoon.

Tämä asetus ei ole käytettävissä silloin, kun BD-J-sisällön tekstikoko on lukittu. Jos laite on liitetty HD-televisioon, valitse kirjasinkoko, joka on suurempi kuin 24.

#### **Initialize**

Voit palauttaa soittimen alkuperäiset tehdasasetukset tai alustaa BD-tallenteen.

**[Factory Set] –** Voit halutessasi palauttaa laitteen alkuperäisasetukset. Joitakin asetuksia ei voi palauttaa alkuperäisiksi. (Rating, Password ja Area Code, jne.)

**[BD Storage Clear] –** Alustaa liitetyssä USB-muistilaitteessa olevan BD-tallenteen.

#### **DivX Registration Code**

DivX® on DivX Inc:n kehittämän digitaalinen videoformaatti. Tämä tuote on DivX-videoita toistava virallinen DivX Certified- tai DivX Ultra Certified -laite. Tämä DivX®-sertifioitu laite on rekisteröitävä DivX Video-on-Demand (VOD) -sisällön (tilausvideo) toistamista varten. Luo ensin laitteelle DivX VOD -rekisteröintikoodi ja käytä sitä rekisteröintiprosessin aikana. [Tärkeää: DivX VOD -sisältö on suojattu DivX DRM (Digital Rights Management) -järjestelmällä, joka rajoittaa toiston rekisteröityihin DivX Certified -laitteisiin. Jos yrität toistaa DivX VOD -sisältöä, jota ei ole auktorisoitu omalle laitteellesi, näyttöön ilmestyy teksti "Authorization Error" (auktorisointivirhe) eikä sisältöä voi toistaa]. Lisätietoja osoitteessa www.divx.com/vod.

Saat laitteen rekisteröintikoodin näkyviin painamalla ENTER- tai B-näppäintä [DivX Reg. Code]-valinnan ollessa korostettuna.

#### Huomautus:

DivX® VOD -palvelusta ladattu materiaali voidaan toistaa vain tässä laitteessa.

# **Levyn toistaminen**

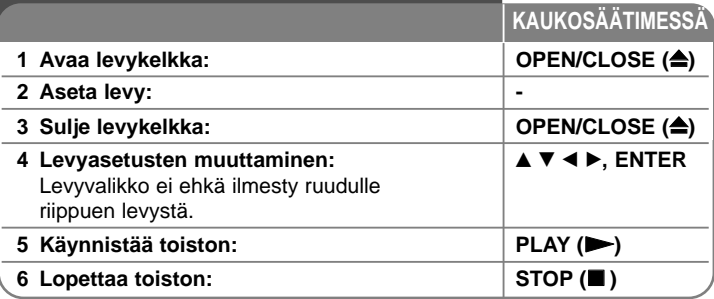

#### Huomautuksia:

- Käynnistyksen ja levyn vaihdon yhteydessä laite palauttaa perusasetukset. Toistoa aloitettaessa levyn oletusäänivalinta on aktiivinen ja sen kieli riippuu toistettavasta levystä.
- Riippuen BD-ROM-levysisällöstä voi olla, että jotkut toiminnot eivät ole käytettävissä tai niiden toiminta poikkeaa muista levyistä.

# **Jos levyvalikko tulee esiin**

# **BD DVD AVCHD**

Valikko saattaa näkyä vasta valikon sisältävän levyn lataamisen jälkeen.

Käytä ◀ / ▶ / ▲ / ▼-painikkeita valitaksesi haluamasi nimikkeen/kappaleen, paina sitten ENTER aloittaaksesi toiston.

# **Hyppäys seuraavaan/edelliseen kappaleeseen/**

# **raitaan/tiedostoon ALL**

Voit toiston aikana siirtyä seuraavaan kappaleeseen/ raitaan/tiedostoon tai toistettavan kappaleen/ raidan/tiedoston alkuun  $\blacktriangleleft$ tai  $\blacktriangleright$ -painikkeilla. Painamalla  $\blacktriangleleft$ -painiketta kaksi kertaa lyhyesti voit siirtyä takaisin edelliseen kappaleeseen/raitaan/tiedostoon.

# **Jatka toistoa ALL**

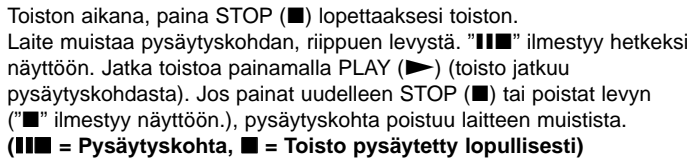

### Huomautuksia:

- Pysäytyskohta saattaa poistua muistista, jos jotakin laitteen painikkeista painetaan (esim. virta- tai avaa/sulje-painike)
- BD-levyillä, mukaan lukien BD-J, "jatka toistoa" -toiminto ei ole käytössä.
- Interaktiivisilla BD-ROM-levyillä laitteen toisto pysähtyy kokonaan, jos STOP-painiketta painetaan kerran toiston aikana.

# **Toiston tauottaminen ALL**

Voit keskeyttää toiston painamalla PAUSE/STEP (II). Paina PLAY (>) jatkaaksesi toistoa.

Vihje: Jos haluat jatkaa keskeytettyä audio-CD- tai MP3/WMA-levyn toistoa, paina PAUSE/STEP (II) uudelleen.

# **Kuva kuvalta toisto BD DVD AVCHD DivX**

Paina PAUSE/STEP (III) toistuvasti toistaaksesi kuva kuvalta.

# **Toistonopeuden hidastaminen BD DVD AVCHD DivX**

Toiston ollessa keskeytettynä, voit valita hidastetun toiston painamalla pikakelauspainiketta SCAN  $\blacktriangleright$  toistuvasti (4 vaihtoehtoa, vain eteenpäin).

# **Pikakelaus eteen tai taakse ALL**

Paina SCAN (<<< tai >> toistaaksesi pikakelauksella eteen tai taakse toiston aikana.

Voit vaihtaa toistonopeutta painamalla SCAN (<< tai >>) toistuvasti. Paina PLAY ( $\blacktriangleright$ ) jatkaaksesi toistoa normaalinopeudella.

### Huomautus:

Tämä toiminto ei välttämättä toimi kaikilla levyillä tai kappaleilla.

# **Uudelleen toisto BD DVD ACD MP3 WMA AVCHD**

Valitse uudelleentoistotila painamalla toiston aikana REPEAT-painiketta toistuvasti. Nykyinen nimike, kappale tai raita toistetaan yhä uudelleen. Palataksesi

normaalitoistoon, paina REPEAT toistuvasti valitaksesi tilan [Off].

### Huomautus:

Voit poistua uudelleentoistosta kappaleen/raidan uudelleentoiston aikana painamalla kerran >>I-painiketta.

## **Nimike- tai Ponnahdusvalikon katselu**

# **BD DVD AVCHD**

Paina TITLE/POP-UP saadaksesi näkyviin nimikevalikon tai ponnahdusvalikon. Jos DVD- tai BD-ROM-levy on varustettu valikolla, päävalikko tai ponnahdusvalikko ilmestyy näkyviin. Kaikilla levyillä ei ole valikkotoimintoa.

# **Hakuvalikon käyttö BD DVD AVCHD DivX**

Paina toiston aikana SEARCH saadaksesi näkyviin hakuvalikon. Voit siirtyä toistossa n. 15 sekuntia eteen- tai taaksepäin < /> -painikkeilla.

## Vihie:

Voit valita kohdan, jonka haluat ohittaa, painamalla pitkään  $\blacktriangleleft$  /  $\blacktriangleright$  painiketta.

# **Kirjanmerkkihaku BD DVD AVCHD DivX**

#### **Kirjanmerkin asettaminen**

Voit aloittaa toiston jostakin sopivasta yhteensä enintään yhdeksästä asetetusta kirjanmerkistä. Kirjanmerkki asetetaan painamalla MARKERnäppäintä sopivassa kohdassa toistettavaa levyä. Kirjanmerkkikuvake ilmestyy hetkeksi näyttöön. Voit lisätä samalla tavalla enintään yhdeksän kirjanmerkkiä.

#### **Siirtyminen kirjanmerkkiin ja kirjanmerkkien poistaminen**

Paina toiston aikana SEARCH-näppäintä, jolloin hakuvalikko ilmestyy näyttöön.

Valitse sen kohdan kirjanmerkki, johon haluat siirtyä, painamalla vastaavaa numeronäppäintä. Laite aloittaa toiston valitusta kohdasta.

#### **TAI**

Korosta kirjanmerkin numero ▼ -painikkeella. Valitse kirjanmerkillä merkitty kohtaus  $\blacktriangleleft$  /  $\blacktriangleright$  -näppäimillä toistamista tai poistamista varten. Voit aloittaa toiston merkitystä kohdasta ENTER-näppäimellä. Voit poistaa kirjanmerkin hakuvalikosta painamalla CLEAR-näppäintä.

#### Huomautuksia:

- Tämä toiminto ei välttämättä toimi kaikilla levyillä tai kappaleilla.
- Kaikki kirjanmerkit poistetaan, jos painat STOP ( $\blacksquare$ ) -näppäintä kahdesti (täydellinen toiston pysäytys) tai jos levy vaihdetaan tai poistetaan.

# **Tekstityksen kielen valinta BD DVD AVCHD DivX**

Valitse tekstityskieli painamalla toiston aikana SUBTITLE-painiketta toistuvasti.

#### **TAI**

Toiston aikana, paina DISPLAY saadaksesi näkyviin toistovalikon. Käytä ▲ ▼ valitaksesi [Subtitle]-vaihtoehdon ja käytä sitten painikkeita < ▶ valitaksesi haluamasi tekstityskielen.

#### Huomautus:

Joillakin levyillä tekstitysvalintoja voi muuttaa vain levyvalikon kautta. Paina tässä tapauksessa TITLE/POPUP- tai DISC MENU -näppäintä ja valitse levyvalikosta sopiva tekstitysvaihtoehto.

# **Eri audion kuuntelu BD DVD AVCHD DivX**

Toiston aikana, paina DISPLAY saadaksesi näkyviin toistovalikon. Käytä ▲ ▼ valitaksesi [Audio]-vaihtoehdon ja käytä sitten painikkeita < ▶ valitaksesi haluamasi audiokielen, audioraidan tai audiokanavan.

### Huomautuksia:

- Joitakin levyjä toistettaessa audio-valintoja on mahdollista tehdä vain levyvalikon kautta. Paina tässä tapauksessa TITLE/POPUP tai DISC MENU -painiketta ja valitse sopiva äänivaihtoehto levyvalikosta.
- Äänivalinnan vaihtamisen jälkeen kuvan ja äänen synkronoinnissa on hetken ajan pientä häiriötä.
- BD-ROM-levyillä moniääniformaatti (5.1CH tai 7.1CH) ja [MultiCH] näkyvät hetken kuvaruutunäytössä.

# **Väripainikkeiden (A, B,C ja D) käyttäminen BD**

Nämä painikkeet ovat käytettävissä vain toistettaessa BD-J-levysisältöä. Käytä painikkeita näytön ohjeiden mukaan. Painikkeiden toiminnot voivat vaihdella riippuen levysisällöstä.

# **Viimeisimmän kohtauksen muisti BD DVD**

Laite muistaa viimeisimmän toistetun levyn viimeisimmän katsotun kohtauksen. Viimeisin kohtaus säilyy muistissa, vaikka levy poistetaan laitteesta tai laitteen virta katkaistaan. Kun laitteeseen ladataan sellainen levy, jonka viimeisin kohtaus on muistissa, tämän toisto jatkuu automaattisesti tästä kohtauksesta.

### Huomautuksia:

- Muistiin tallennetut levyasetukset ovat milloin tahansa käytettävissä.
- Laite ei tallenna levyn asetuksia, jos laitteen virta katkaistaan ennen levyn toistamisen aloittamista.
- Viimeisen kohtauksen muisti tyhjentyy silloin, kun laitteeseen syötetään joku toinen levy.
- Tämä toiminto ei toimi kaikilla levyillä.

# **Näytönsäästäjä**

Näytönsäästäjäkuva ilmestyy, kun jätät soittimen seis-tilaan noin viideksi minuutiksi.

### Huomautus:

Riippuen laitteen tilasta, näytönsäästäjä ei ehkä ilmesty näkyviin.

# **BD DVD AVCHD DivX Levytietojen näyttö**

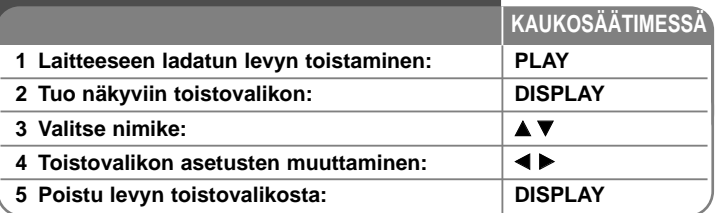

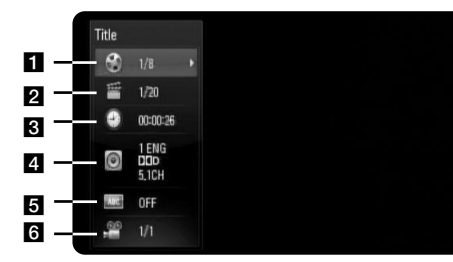

- a Title Nykyinen nimike/nimikkeiden lukumäärä.
- $\Omega$  Chapter Nykyisen kappaleen numero / kappaleiden kokonaismäärä.
- $\blacksquare$  Time Kulunut soittoaika.
- **41** Audio Valitun äänen tai kanavan kieli.
- $\overline{\bullet}$  Subtitle Valittu tekstitys.
- f Angle Valittu kulma / kulmien kokonaismäärä.

### Huomautuksia:

- Jos mitään painiketta ei paineta muutamaan sekuntiin, kuvaruudussa oleva näyttö häviää.
- Joillakin levyillä nimikkeen numeroa ei voida valita.
- Kaikki kohteet eivät välttämättä ole saatavilla joillakin levyillä tai nimikkeillä.
- Toistettaessa interaktiivista BD-levyä, näkyviin voi ilmestyä joitakin sellaisia asetustietoja, joita ei voi muuttaa.

# **Siirtyminen toiseen title/chapter**

Kun levyssä on enemmän kuin yksi nimike/kappale, voit siirtyä toiseen nimikkeeseen/kappaleeseen.

Paina DISPLAY toiston aikana ja käytä sitten ▲ / ▼ valitaksesi

[Title/Chapter]-ikonin. Paina sitten sopivaa numeropainiketta (0 - 9) tai b /

B valitaksesi nimikkeen/kappaleen numeron.

# **Toiston aloitus tietystä ajankohdasta BD DVD**

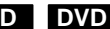

**31**

# **AVCHD DivX**

Paina DISPLAY toiston aikana. Ajan hakulaatikko näyttää kuluneen toistoajan. Valitse [Time]-vaihtoehto ja syötä sitten halutun aloitusajankohdan tunnit, minuutit ja sekunnit vasemmalta oikealle lukien. Esimerkiksi etsiäksesi kohtauksen, joka alkaa 2 h 10 min 20 sekunnin kohdalla, syötä "21020" ja paina ENTER. Jos syötät väärät numerot, paina CLEAR ja syötä oikeat numerot.

### Huomautus:

Tämä toiminto ei välttämättä toimi kaikilla levyillä tai kappaleilla.

# **Katselu toisesta kuvakulmasta BD DVD**

Jos levy sisältää eri kuvakulmista tallennettuja kohtauksia, voit vaihtaa toiseen kamerakulmaan toiston aikana.

Toiston aikana, paina DISPLAY saadaksesi näkyviin toistovalikon.

Käytä ▲ ▼ valitaksesi [Angle]-vaihtoehdon ja käytä sitten ◀ ▶ valitaksesi haluamasi kuvakulman.

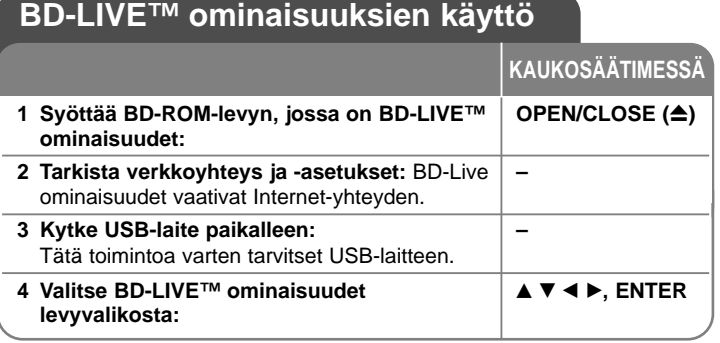

Tämä laite mahdollistaa BONUSVIEW-toimintoja tukevien BD-levyjen (BD-ROM version 2 Profile 1 version 1.1/ Final Standard Profile) kuva-kuvassa-toiminnon, PIP-äänen ja virtuaalisisältöjen käytön. BONUSVIEW-toimintojen lisäksi BD-Live-toimintoa tukevien BD-levyjen (BD-ROM version 2 Profile 2) Internetin kautta käytettävää lisäsisältöä, kuten online-pelejä, on mahdollista käyttää, kun laite kytketään Internetiin.

# **BD-Live-levyjen Internet-sisällön käyttö**

Tämä laite tukee uusia interaktiivisia BD-Live-toimintoja, jotka ovat käytettävissä laitteen ollessa kytkettynä Internetiin. (Käytettävissä olevat toiminnot ja käyttötavat vaihtelevat eri levyillä. Lisätietoja ko. levyjen ohjeissa.)

- Lisämateriaali, kuten elokuvatrailerit, tekstitykset, BD-J-sisältö jne. voidaan ladata USB-laitteelle toistettavaksi.
- Videoita ja muuta lisämateriaalia voidaan toistaa ladattaessa sitä USB-laitteelle.

### Valmistelut:

- Laite on yhdistettävä Internetiin ja sen BD-Live-toiminnot on otettava käyttöön (katso sivut 18-19 ja 26).
- Tätä toimintoa varten tarvitset USB-laitteen. Kytke USB-laite paikalleen (sivu 20).
- USB-laitteella on oltava enemmän kuin 1GB vapaata muistitilaa.

# Varotoimi:

Älä irrota laitteeseen kytkettyä USB-laitetta latauksen aikana tai Blu-Raylevyn ollessa levyasemassa. Tämä voi vahingoittaa USB-laitetta ja voi olla, etteivät BD-live-toiminnot toimi kunnolla vahingoittuneen USB-laitteen kanssa. Jos liitetty USB-laite näyttää vahingoittuneen toimenpiteestä, voit alustaa liitetyn USB-laitteen PC:ltä ja käyttää sitä uudelleen tämän soittimen kanssa.

## Huomautuksia:

- Joidenkin BD-Live sisältöjen käyttöoikeuksia saatetaan rajata joillakin alueilla sisällöntuottajan omalla päätöksellä.
- BD-Live-sisällön lataaminen voi kestää useita minuutteja.
- Joidenkin levyjen BD-Live-toiminnot eivät ehkä toimi, jos [BD-LIVE connection] -asetukseksi on valittu [Partially Permitted]. (katso sivu 26)
- Internet-yhteyden muodostaminen voi viedä kauan tai Internet-yhteyttä ei ole, riippuen kytkennöistä. Toiminnot vaativat laajakaistayhteyttä.
- Älä irrota USB-laitetta silloin, kun sitä käytetään. USB-laite voi vaurioitua.

Lopeta toisto ja poistu ensin valikosta.

# Vihje:

Videoita ja muuta lisämateriaalia voidaan toistaa ladattaessa sitä USBlaitteelle silloin, kun käytetään yhtä BD-Live-toimintoa. Toisto voidaan mahdollisesti myös keskeyttää riippuen käytettävissä olevista yhteyksistä. Jotkut toiminnot eivät mahdollisesti toimi, estäen esim. siirtymisen kappaleisiin, jotka eivät vielä ole latautuneet.

# **AACS Online**

Toistettaessa levyjä, jotka tukevat BD-Live-toimintoja, voi olla, että laitteen tai levyn ID-tiedot välitetään sisällöntuottajalle Internetin kautta. Tarjolla olevat palvelut ja toiminnot vaihtelevat riippuen käytettävästä levystä.

- Voit esim. saada tietoa muista vastaavan kaltaisista elokuvista, jos tallennat katselutietosi palvelimelle käyttäen levyn ja laitteen tunnuskoodeja.
- Myös pelituloksia voi tallentaa.

# **Kuva-kuvassa-toiminnon ja PIP-äänen käyttö**

PIP-kuvassa voidaan toistaa toisiovideota käytettäessä PIP-toimintoa tukevia levyjä.

Lisätietoja PIP-toistosta ko. levyjen ohjeissa.

Kuva-kuvassa toiminto kytketään käyttöön/pois painamalla PIP-näppäintä. PIP-kuva ilmestyy näyttöön.

Paina painiketta kytkeäksesi sen ON tai OFF.

#### Huomautuksia:

- Levyjen toisto ei aina noudata tämän laitteen asetuksia; joillakin levyillä on tietyt oletustoistoasetukset.
- Haku-, hidastus- ja kuva-kuvalta-toiminnot vaikuttavat vain pääkuvan toistoon.
- Tämä toiminto ei toimi kaikilla levyillä.

# **Elokuvan toistaminen**

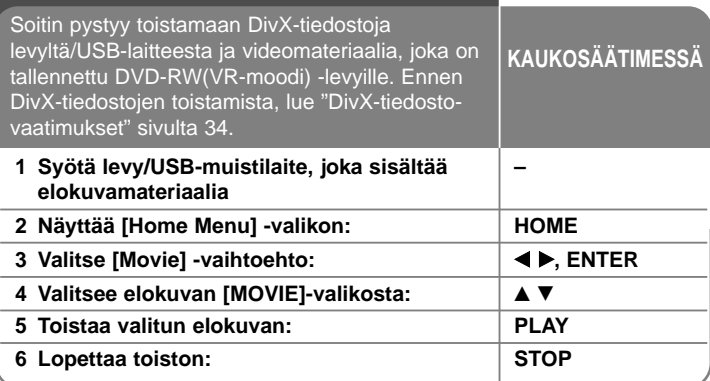

#### Huomautus:

- Kun USB-laite on kytketty ja levy on syötetty laitteeseen samanaikaisesti, toistolähteen valintavalikko ilmestyy näkyviin. Valitse toistolähde ja paina ENTER.
- Käytettävissäsi on erilaisia toistotoimintoja. Katso sivut 28-31.
- [MOVIE]-valikossa, käytä punaista tai sinistä painiketta siirtyäksesi edelliselle tai seuraavalle sivulle.
- Laite ei voi toistaa viimeistelemättömiä DVD-VR -levyjä.
- Jotkut DVD-VR-levyt on tallennettu CPRM-formaattiin DVD-tallentimissa. Tämä laite ei tue tällaisia levyjä.
- Jotkin DivX-tiedostot eivät ehkä toistu riippuen DivX-muodosta tai tallennusmuodosta.
- Siirry luettelovalikkoon painamalla DISC MENU -näppäintä.

#### **Mitä tarkoittaa CPRM?**

CPRM on kopiosuojajärjestelmä, (muokkaussalaus), joka sallii vain kerran kopioitavien (copy once) ohjelmien tallentamisen. CPRM tulee sanoista "Content Protection for Recordable Media" (tallennettavan median sisällönsuojaus).

# **Elokuvalistavalikon vaihtoehdot (DVD-RW (VR-tila) -levy)**

Valitse [MOVIE]-valikosta kappale tai tiedosto  $\triangle$  /  $\nabla$  -painikkeilla ja paina ENTER. Valikon valinnat ilmestyvät näkyviin.

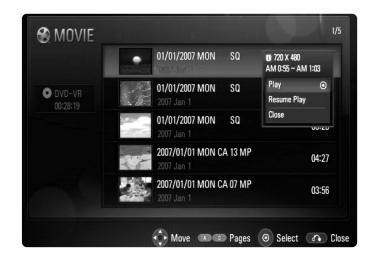

Valitse haluamasi vaihtoehto ▲ / ▼ -painikkeilla ja paina ENTER.

- **[Play]** Aloittaa valitun nimikkeen toiston.
- **[Resume Play]** Aloittaa toiston kohdasta, johon toisto on viimeksi pysäytetty.
- **[Close]** Poistuu valikosta. Voit sulkea valikon myös painamalla RETURN -painiketta.

# **Huomautus DivX-tekstityksen käytöstä**

**34**

Jos tekstitys ei näy kunnolla, vaihda kielikoodia alla kuvatulla tavalla.

- **1** Paina SUBTITLE -painiketta 3 sekuntia toiston aikana. Kielikoodi ilmestyy näkyviin.
- **2** Valitse jokin toinen kielikoodi painamalla toistuvasti SUBTITLE, kunnes tekstitys näkyy oikein, ja paina sitten ENTER.

# **DivX-tiedostovaatimukset**

Tämä laite on yhteensopiva DivX-tiedostojen kanssa seuraavasti:

- Käytettävissä oleva näyttötarkkuus: 720x576 (L x K) pikseliä.
- DivX-tiedostonimien pituus ja tekstitys on rajoitettu 50 merkkiin.
- DivX-tiedostopäätteet: ".avi", ".divx", ".mpg", ".mpeg"
- Toistettavat DivX-tekstitystyypit: SubRip (.srt / .txt), SAMI (.smi), SubStation Alpha (.ssa/.txt), MicroDVD (.sub/.txt), SubViewer 1.0 (.sub), SubViewer 2.0 (.sub/.txt), TMPlayer (.txt), DVD Subtitle System (.txt)
- Toistettavat Codec-formaatit: "DIVX3.xx", "DIVX4.xx", "DIVX5.xx", "DIVX6.xx" (Standard playback only)
- DivX 6.0, vain toisto tuettu.
- Toistettavat ääniformaatit: "Dolby Digital", "DTS", "MP3"
- Näytteitystaajuus: 32 48 kHz (MP3)
- Bittinopeus: 32 320 kbit/s (MP3)
- CD-R/RW, DVD±R/RW, BD-R/RE-formaatit: ISO 9660+JOLIET, UDF ja UDF Bridge -formaatit
- Enintään tiedostoja/kansiossa: Alle 1999 (tiedostojen ja kansioiden kokonaismäärä)

# **Musiikin kuuntelu**

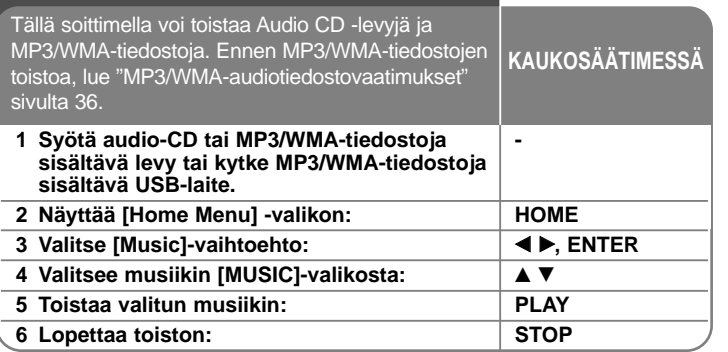

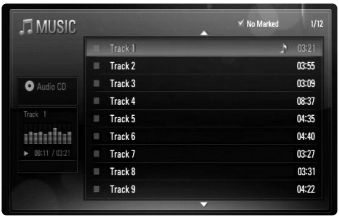

#### **Esim. Audio-CD**

#### Huomautus:

Kun USB-laite on kytketty ja levy on syötetty laitteeseen samanaikaisesti, toistolähteen valintavalikko ilmestyy näkyviin. Valitse toistolähde ja paina ENTER.

### Vihjeitä:

- Voit myös siirtyä suoraan haluamaasi kappaleeseen syöttämällä sen numeron numeronäppäimillä (0-9).
- Toisto voi alkaa automaattisesti, kun Audio-CD-levy syötetään laitteeseen.
- Jos haluat tarkastella kansiossa olevia tiedostoja, valitse kansio ja paina ENTER. Voit siirtyä ylävalikkoon korostamalla [UP Folder] vaihtoehdon < tai  $\triangle$ / $\blacktriangledown$  -painikkeilla ja painamalla sitten ENTER.
- [MUSIC]-valikossa, käytä punaista tai sinistä painiketta siirtyäksesi edelliselle tai seuraavalle sivulle.
- Taajuuskorjaimen ilmaisin ei ole toiminnassa musiikin toiston aikana.
- Jos tiedostonimessä on sellaista koodia, jota ei voi näyttää, nimi voi näkyä lukukelvottomana.
- Käytettävissäsi on erilaisia toistotoimintoja. Katso sivut 28-29.

### **[MUSIC]-valikon vaihtoehdot**

Käytä ▲ / ▼ valitaksesi raidan tai tiedoston [MUSIC]-valikosta ja paina sitten ENTER. Valikon vaihtoehdot ilmestyvät näkyviin. Valitse vaihtoehto ▲ / ▼ -painikkeilla ja paina ENTER.

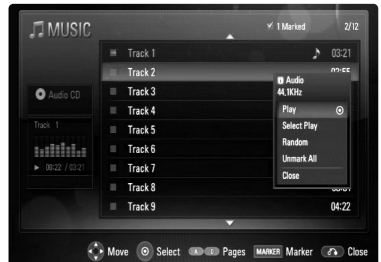

- **[Play]** Aloittaa valitun kappaleen toiston.
- **[Select Play]** Toistaa vain valitut raidat tai tiedostot. Käytä MARKER-valintatoimintoa useampien tiedostojen tai raitojen valintaan.
- **[Random]** Aloittaa tai lopettaa satunnaistoiston. Kun painat >>I satunnaistoiston aikana, laite siirtyy johonkin toiseen kappaleeseen ja jatkaa satunnaistoistoa.
- **[Unmark All]** Poistaa kaikkien merkittyjen tiedostojen tai raitojen valinnan.
- **[Close]** Poistuu valikosta. Voit poistua valikosta myös painamalla RETURN-painiketta.

### Huomautus:

[Select Play] ja [Random]-toimintoja ei voi valita samanaikaisesti.

## **MP3/WMA-audiotiedostojen vaatimukset**

**Tiedostopäätteet:** ".mp3", ".wma"

**Näytteitystaajuus:** 32 - 48 kHz (MP3), 32 - 48 kHz (WMA)

**Bittinopeus:** 32 - 320 kbit/s (MP3), 40 - 320 kbit/s (WMA)

#### **CD-R/RW, DVD±R/RW, BD-R/RE-formaatit:** ISO 9660+JOLIET, UDF ja UDF Bridge -formaatit

#### **Enintään tiedostoja/kansiossa:**

**36**

Alle 1999 (tiedostojen ja kansioiden kokonaismäärä)

#### **Huomautukset MP3/WMA-tiedostoihin**

- Riippuen MP3/WMA-tiedostojen koosta ja lukumäärästä levyn sisällön luku voi kestää useita minuutteja.
- Laite ei tue MP3-tiedostoihin upotettuja ID3-tageja.

# **Valokuvien katselu**

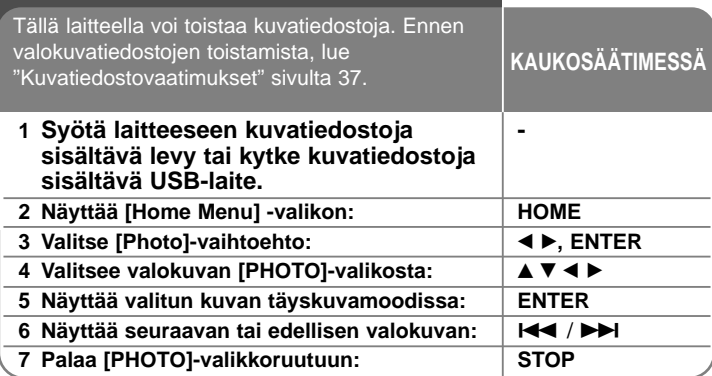

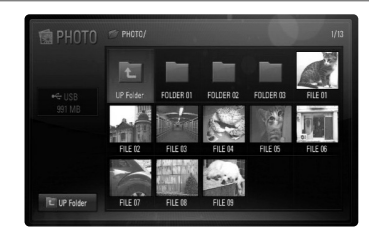

### Huomautus:

Kun USB-laite on kytketty ja levy on syötetty laitteeseen samanaikaisesti, toistolähteen valintavalikko ilmestyy näkyviin. Valitse toistolähde ja paina ENTER.

### Vihjeitä:

- Voit myös siirtyä suoraan haluamaasi tiedostoon syöttämällä sen numeron numeronäppäimillä (0-9).
- Voit siirtyä edelliseen tai seuraavaan tiedostoon  $\blacktriangleleft$  ja  $\blacktriangleright$ painikkeilla katsellessasi kuvatiedostoa koko näytöltä.
- Voit käynnistää diaesityksen painamalla PLAY  $($ ), kun [PHOTO]valikko tulee näkyviin.
- Jos haluat tarkastella kansiossa olevia tiedostoja, valitse kansio ja paina ENTER. Jos haluat siirtyä ylemmälle hakemistotasolle, valitse A/V/</> -painikkeilla [UP Folder] ja paina ENTER.
- [PHOTO]-valikossa, käytä punaista tai sinistä painiketta siirtyäksesi edelliselle tai seuraavalle sivulle.
- Jos tiedostonimessä on sellaista koodia, jota ei voi näyttää, nimi voi näkyä lukukelvottomana.

## **Valinnat katsellessasi kuvia koko näytöltä**

Voit käyttää useita eri vaihtoehtoja kuvan katselun aikana täyskuvamoodissa.

Käytä ▲ ▼ ◀ ▶ valitaksesi vaihtoehdon ja käytä alla esitettyjä vaihtoehtoja.

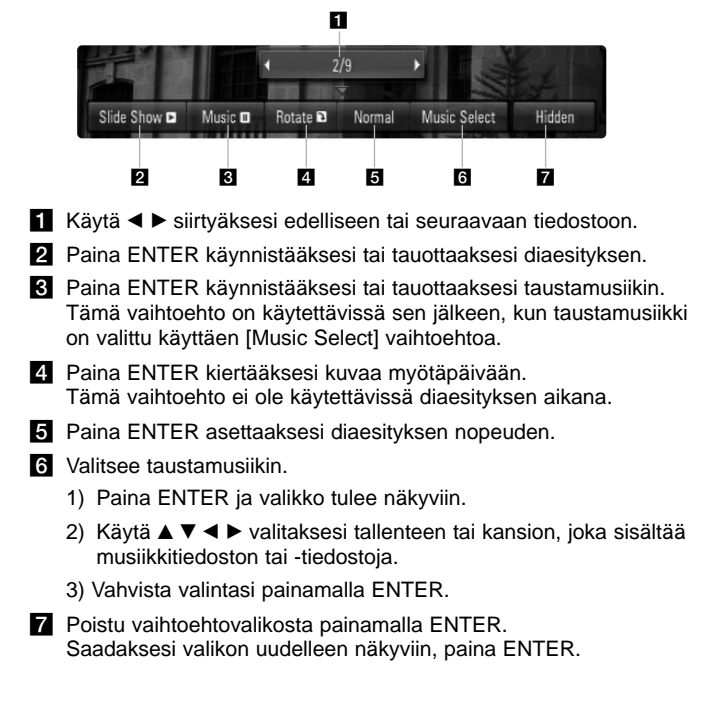

### **Kuvatiedostovaatimukset**

**Tiedostopäätteet:** ".jpg", ".jpeg", ".png"

#### **Suositeltu koko:**

Pienempi kuin 3,000 x 3,000 x 24 bit/pixel Pienempi kuin 3,000 x 2,250 x 32 bit/pixel

**CD-R/RW, DVD±R/RW, BD-R/RE-formaatit:** 

ISO 9660+JOLIET, UDF ja UDF Bridge -formaatit

#### **Enintään tiedostoja/kansiossa:**

Alle 1999 (tiedostojen ja kansioiden kokonaismäärä)

#### **Huomautukset kuvatiedostoista**

• Laite ei tue progressiivisesti tai häviöttömästi pakattuja kuvatiedostoja.

**37**

• Riippuen kuvatiedostojen koosta ja lukumäärästä niiden lukeminen tallenteesta voi viedä useita minuutteja.

# **Radion kuuntelu**

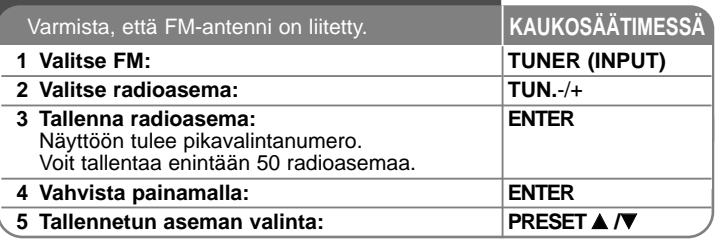

# **Radion kuuntelu - enemmän toimintoja**

#### **Radioasemien automaattinen haku**

Paina TUN.-/TUN.+ ja pidä se alhaalla yli sekunnin ajan. Viritin hakee kanavia automaattisesti ja pysähtyy löydettyään radioaseman.

#### **Valitse radioasemalle pikavalintanumero**

Kun tallennat radioaseman, voit valita sille pikavalintanumeron. Kun soitin tuo automaattisesti näkyviin pikavalintanumeron, voit muuttaa numeroa painamalla PRESET A /**V**. Paina ENTER valitun numeron tallennusta varten.

#### **Kaikkien tallennettujen asemien poistaminen**

Paina ENTER ja pidä se painettuna kahden sekunnin ajan. ERASE ALL will flash up on the display. Voit poistaa kaikki tallennetut asemat painamalla PROG./MEMO.

#### **Huonon FM-lähetyksen parantaminen**

Paina MO./ST. kaukosäätimestä. Tällöin viritin vaihtaa stereosta monoon, mikä yleensä parantaa lähetystä.

#### **Radioaseman tietojen katselu**

**38**

FM-virittimessä on RDS (Radio Data System) -järjestelmä. Tällöin parhaillaan kuunneltavan radioaseman tietoja voi katsella. Voit selata eri tietotyyppejä painamalla toistuvasti RDS:

- **PS** (ohjelmapalvelun nimi) Kanavan nimi näkyy näytössä.
- **PTY** (ohjelmatyypin tunnistus) Ohjelmatyyppi (esimerkiksi Jazz tai News) näkyy näytössä.
- **RT** (radioteksti) Tekstisanoma sisältää tietoja lähetettävästä asemasta. Teksti saat-taa kulkea näytön poikki.
- **CT** (kanavan ohjaama kellonaika) Tämä tuo näkyviin aseman lähettämän kellonajan ja päivämäärän.

# **Toistaminen iPod-laitteesta**

Katso lisätietoja iPod-laitteesta iPod Käyttöoppaasta.

#### **Valmistelut**

- Voit katsella iPod-videoita ja valokuvia TV-ruudulla.
- Käytä videolähtönä tämän laitteen takana sijaitsevaa VIDEO OUT liitäntää.

Valitse TV:hen oikea videotulomoodi.

- Valitse iPod-laitteen asetuksista Videot > Videoasetukset, ja valitse sitten TV ulos -asetuksiksi Kysy tai Päällä, riippuen iPod-laitteesta. Katso lisätietoja Videoasetukset iPod Käyttöoppaasta.
- Valokuvien katselu on mahdollista vain silloin, kun tämä laite on REMOTE IPOD -tilassa. Kuvia voi katsella vain diaesityksenä. Lisätietoja diaesityksestä löytyy iPod-laitteen käyttöohjeista.
- Ennen iPod-laitteen liittämistä, sammuta tämä laite ja vähennä tämän laitteen äänenvoimakkuus minimiin.

### **Liitä iPod tukevasti.**

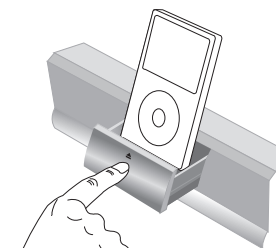

Avataksesi iPod-telakointiaseman: Paina merkistä ≜. Sulkeaksesi iPod-telakointiaseman: Paina iPod-telakointiasemaa sisäänpäin.

• Kun kytket tämän laitteen virran päälle, iPodiin kytkeytyy virta automaattisesti ja lataus käynnistyy.

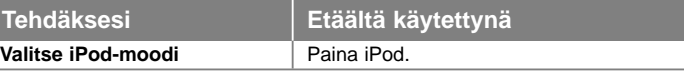

- **REMOTE IPOD -moodi:** Voit käyttää iPodia iPodin näytön kautta mukana toimitetulla kaukosäätimellä sekä myös iPodin ohjauspainikkeilla.
- **OSD IPOD -moodi:** Voit käyttää iPodia ohjaamalla sitä TV:n kuvaruudulla olevasta OSD-valikosta mukana toimitetulla kaukosäätimellä. iPodin ohjauspainikkeet eivät toimi OSD iPod -moodissa.

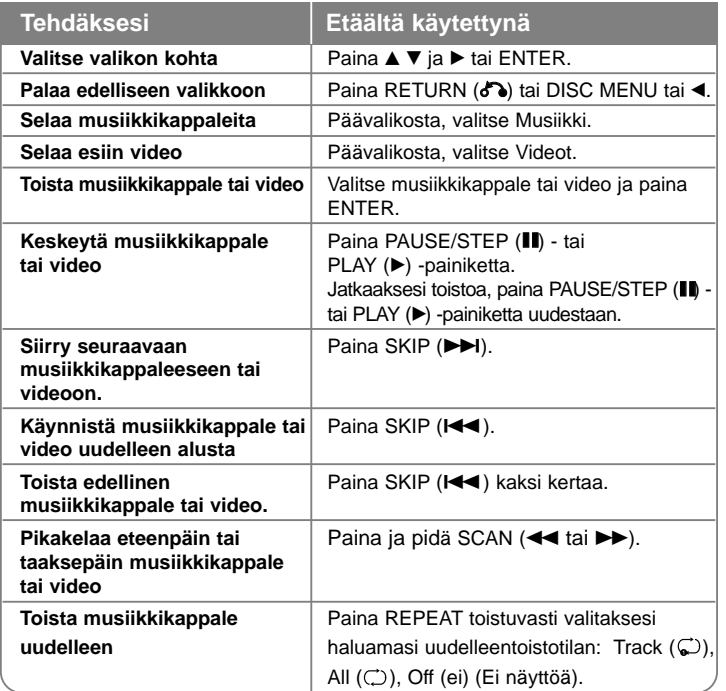

### Vinkki:

Voit käyttää telakointiasemassa iPodin mukana toimitettua telakointiadapteria tukemassa iPodia käyttäessäsi sitä. Jos sinun tarvitsee hankkia adapteri, ota yhteyttä iPod-jälleenmyyjään.

### Huomaa:

- Yhteensopivuudessa oman iPod-laitteesi kanssa saattaa olla eroja riippuen iPod-laitteesi tyypistä.
- iPod touch (iPod kosketusnäytön) ja iPhone(iPhonen) toiminnassa on eroja verrattuna iPodiin. Saatat tarvita lisäohjaimen käyttääksesi niitä tämän laitteen kanssa. (esim. "slide to unlock(irrotus siirtämällä)")
- **Jos haluat käyttää iPod touch- tai iPhone-laitetta jonkin laitesovelluksen käyttämiseen, puhelun soittamiseen tai tekstiviestien lähettämiseen tai vastaanottamiseen tai vastaavaan, se on ensin irrotettava tämän laitteen iPod-telakasta.**
- Riippuen iPodin ohjelmistoversiosta, sitä ei ehkä pysty ohjaamaan tästä laitteesta. Suosittelemme uusimman ohjelmistoversion asentamista.
- Videon laatu riippuu iPod-laitteen videolähteistä.
- Kun LG TV:n SIMPLINK-asetukseksi on valittu On (käytössä), ääni kuuluu vain järjestelmän kaiuttimista.
- Jos tämä laite antaa virhesanoman, toimi sen mukaisesti. Virhesanoma "CHECK IPOD" (Tarkista iPod) tai "Please check your iPod" (Ole hyvä ja tarkista iPod) ilmestyy näkyviin, kun:
- tietoliikenteessä tämän laitteen ja iPodin välillä tulee häiriö.
- $\rightarrow$  Irrota iPod tästä laitteesta ja liitä sitten takaisin.
- iPod ei ole liitetty kunnolla.
- tämä laite havaitsee iPodin tunnistamattomana laitteena.
- iPodin akun varaustila on poikkeuksellisen matala.
- $\rightarrow$  Akku pitää ladata.
- $\rightarrow$  Jos akkua ladataan silloin, kun iPod-laitteen akun varaustila on hyvin matala, lataaminen voi viedä kauan.

Virhesanoma "CHECK IPOD" (Tarkista iPod) tai "Connected iPod model is not supported" (Liitetty iPod-malli ei ole tuettu) ilmestyy näkyviin, kun:

- iPod ei ole käytettävissä toimintoa suoritettaessa.

Virhesanoma "CHECK IPOD" (Tarkista iPod) tai "Please update iPod's software" (Päivitä iPodin ohjelmisto) ilmestyy näkyviin, kun:

- iPodissa on vanha ohjelmistoversio.
- $\rightarrow$  Päivitä iPodin ohjelmisto uusimpaan versioon.
- Jos kohtaat ongelmia iPodissa, pyydämme katsomaan lisätietoja sivustolta www.apple.com/support/ipod.

# **Musiikin kuuntelu kannettavasta audiosoittimesta**

Voit kuunnella kannettavan audiosoittimesi ääntä tämän järjestelmän kaiuttimien kautta.

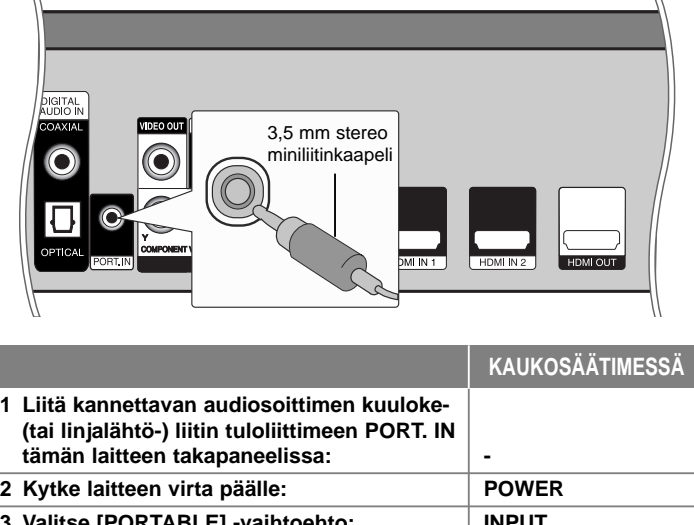

### **3 Valitse [PORTABLE] -vaihtoehto: INPUT 4 Vähennä tämän laitteen äänenvoimakkuutta: VOL. (+/-) 5 Kytke kannettavan audiosoittimen virta päälle ja käynnistä toisto: - 6 Säädä tämän laitteen ja kannettavan audiosoittimen äänenvoimakkuutta: VOL. (+/-)**

# **Äänen kuuntelu komponenttilaitteesta**

Voit kuunnella ääntä komponenttilaitteesta, jossa on analogiset audiolähtöliittimet, tämän järjestelmän kaiuttimien kautta.

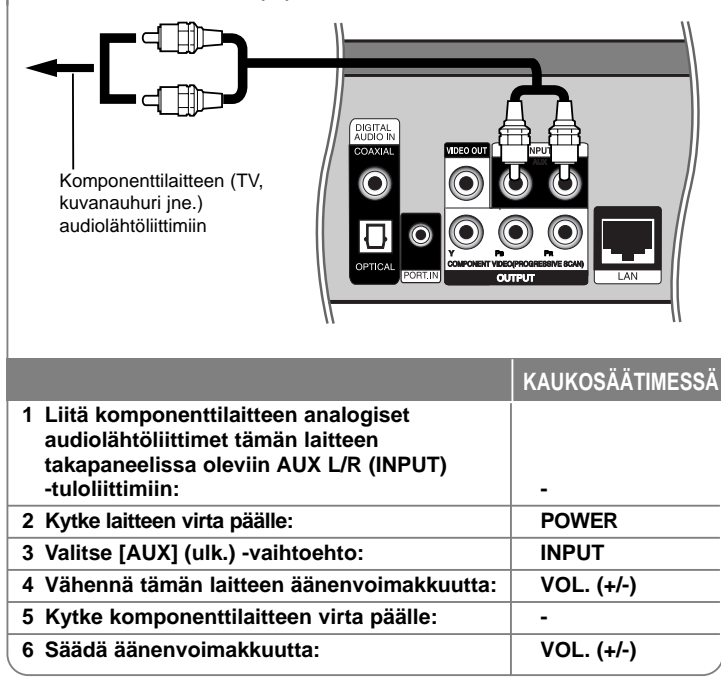

# **HDMI IN -liitäntöjen käyttö**

Tämän laitteen avulla voit toistaa ulkoisen HDMI OUT -liitännällä varustetun laitteen kuvaa ja ääntä.

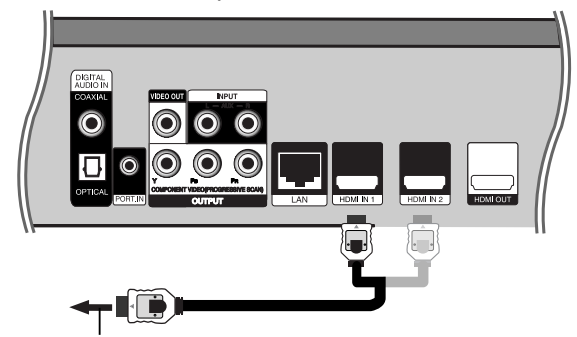

Yhdistä ulkoisen laitteen HDMI OUT -liitäntään (esim. digisovitin, digitaalinen satelliittivastaanotin tai pelikonsoli )

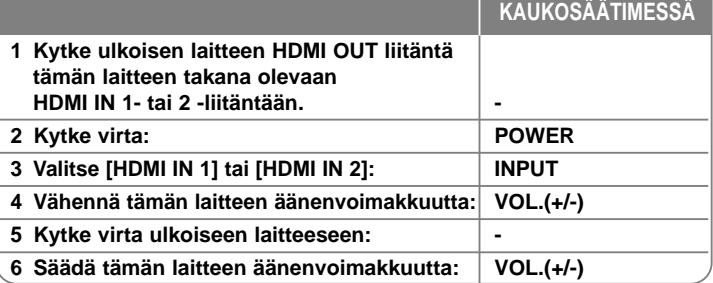

#### Huomautuksia:

- Kuvatarkkuusasetusta ei voi muuttaa laitteen ollessa HDMI IN 1/2 -tilassa. Voit säätää tähän laitteeseen liitetyn ulkoisen laitteen kuvatarkkuutta.
- SIMPLINK-toiminto ei ole käytettävissä laitteen ollessa HDMI IN 1/2 -tilassa.
- Äänitilan asetuksia ei voi muuttaa, kun Dolby Digital Plus-, Dolby TrueHDtai DTS-HD-ääntä toistetaan laitteen ollessa HDMI IN 1/2 -tilassa.
- Jos kuvassa esiintyy häiriöitä PC:n ollessa kytkettynä laitteen HDMI IN 1/2 -liitäntään, muuta PC:n kuva-asetukseksi 576p, 720p, 1080i tai 1080p.

# **DIGITAL AUDIO IN -liittimien käyttö**

Voit kuunnella ääntä komponenttilaitteesta, jossa on digitaalinen optinen tai koaksiaalinen lähtöliitin, tämän järjestelmän kaiuttimien kautta.

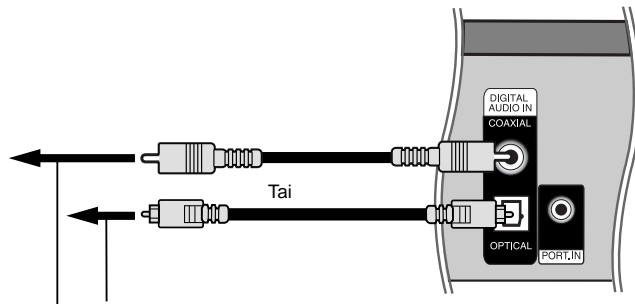

Komponenttilaitteen digitaaliseen optiseen lähtöliittimeen Komponenttilaitteen digitaaliseen koaksiaaliseen lähtöliittimeen

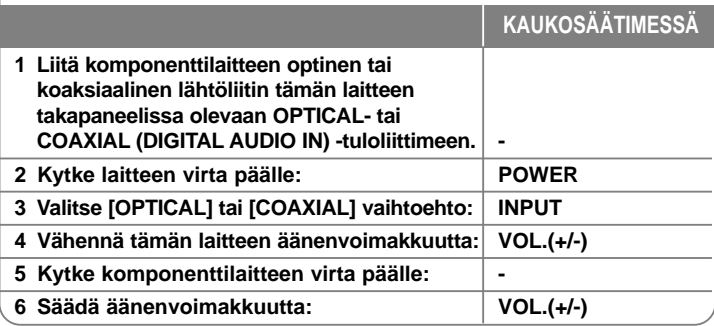

# **Viitetiedot**

**42**

# **TV:n ohjaus toimitukseen kuuluvalla kaukosäätimellä**

Voit mukana toimitetulla kaukosäätimellä ohjata LG/ GoldStar-TV:n äänenvoimakkuutta, ohjelmalähdettä ja virrankytkentää.

Voit käyttää TV:tä alla olevilla painikkeilla.

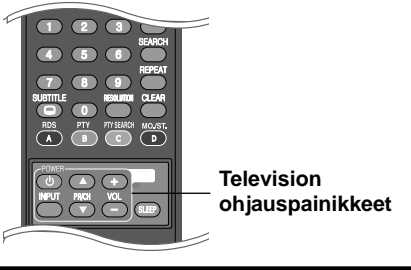

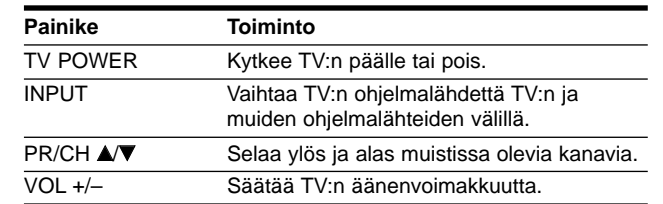

# **Kaukosäätimen asetus TV:n ohjaamista varten**

Voit käyttää LG/Goldstar-TV:tä mukana tulevalla kaukosäätimellä.

Samalla kun pidät painettuna TV POWER -painiketta, paina PR/CH  $\triangle$  tai  $\nabla$ .

Vapauta TV POWER -painike, jolloin asetus on valmis.

Kaukosäätimen paristojen vaihdon jälkeen voit joutua palauttamaan sen asetukset.

# **Kielikoodit**

Tästä luettelosta voit syöttää haluamasi kielen seuraaviin alkuasetuksiin: Disc Audio, Disc Subtitle, Disc Menu

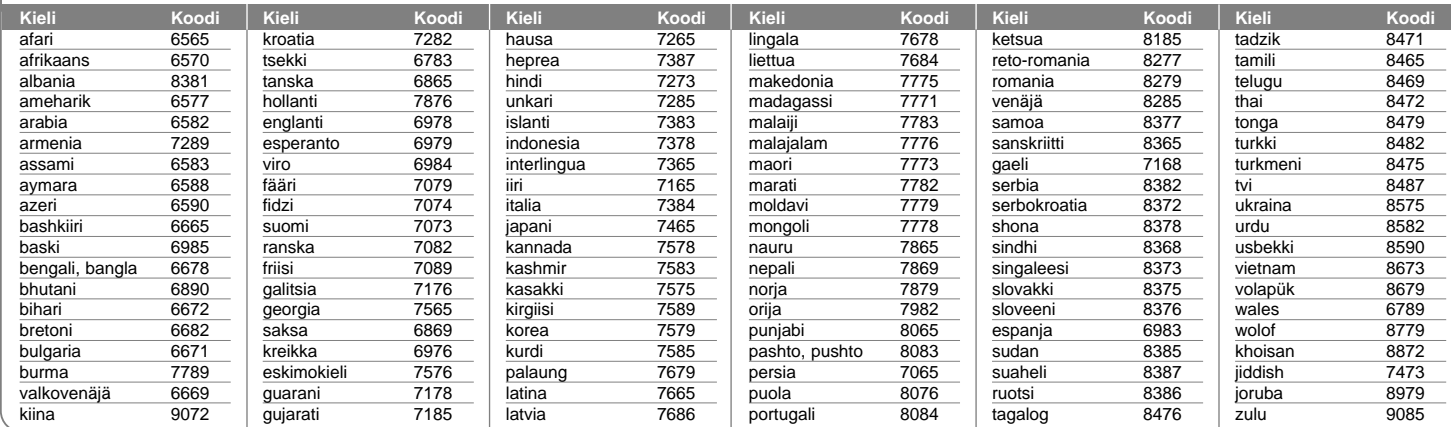

# **Aluekoodit**

Valitse aluekoodi tästä listasta

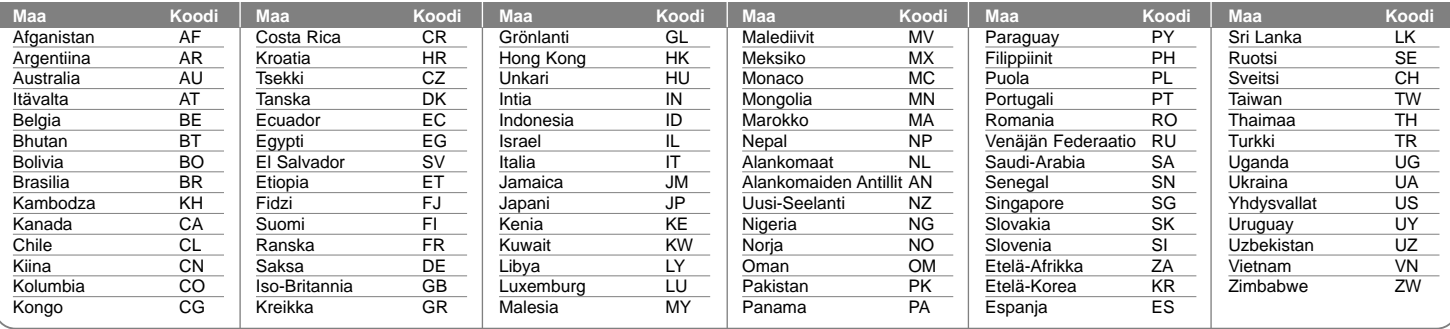

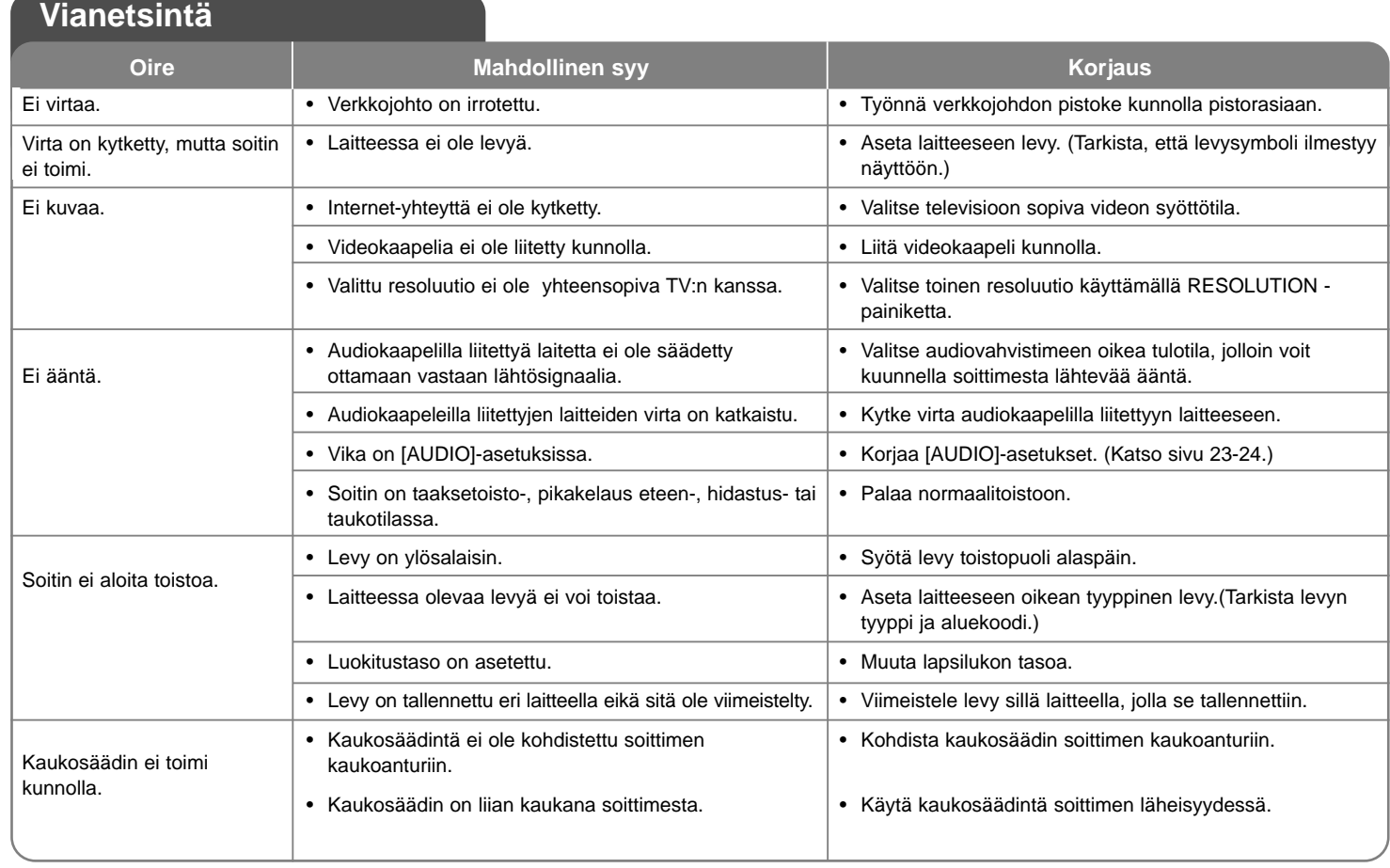

ĆΠ

Æ

∈

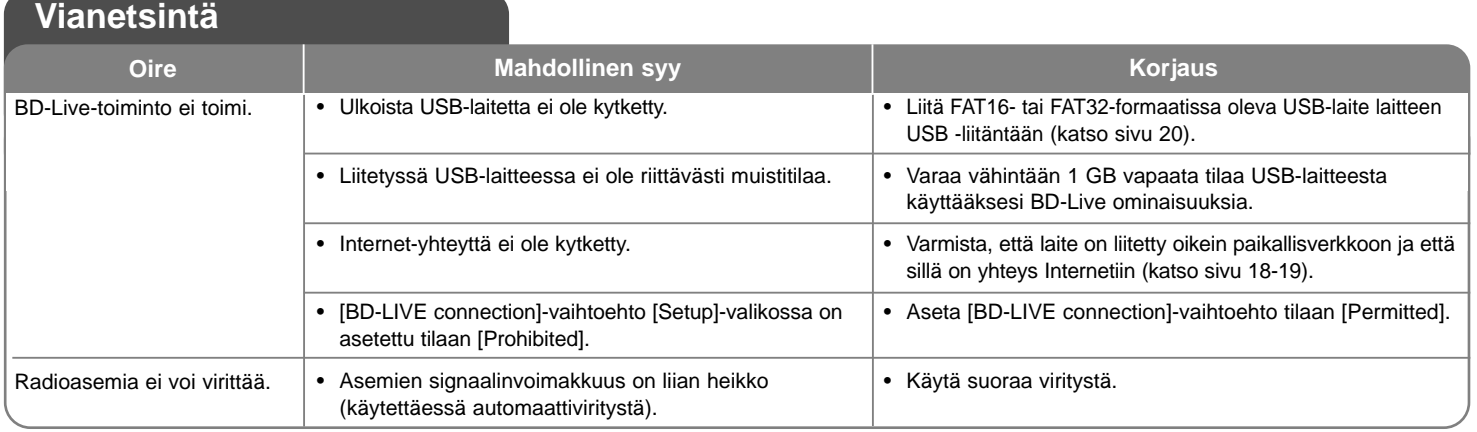

### **Asiakastuki**

Laiteohjelmiston päivittäminen parantaa sen toimintoja ja/tai lisää uusia toimintoja.

Viimeisin ohjelmisto (jos päivityksiä on tehty), on saatavissa verkkosivuiltamme http://lgservice.com tai LG Electronics -asiakaspalvelusta.

 Tuotteen konstruktio ja tekniset erittelyt saattavat muuttua ilman ennakkoilmoitusta.

### **Laitteen asetus alkutilaan**

**Jos havaitset jonkin seuraavista oireista.** 

- Laite on liitetty sähköverkkoon, mutta virta ei kytkeydy päälle eikä pois.
- Etupaneelissa oleva näyttö ei toimi.
- Laite ei toimi normaalisti.

**Voit asettaa laitteen alkutilaan seuraavasti.**

- Paina virtapainiketta ja pidä sitä painettuna vähintään 5 sekunnin ajan. Tämä pakottaa soittimen virran katkeamaan. Kytke soittimen virta painamalla POWER (Virta) -painiketta uudelleen.
- Irrota laitteen virtajohto pistorasiasta, odota vähintään viisi sekuntia ja liitä se sitten takaisin pistorasiaan.

# **Tekniset tiedot**

# **Yleistä**

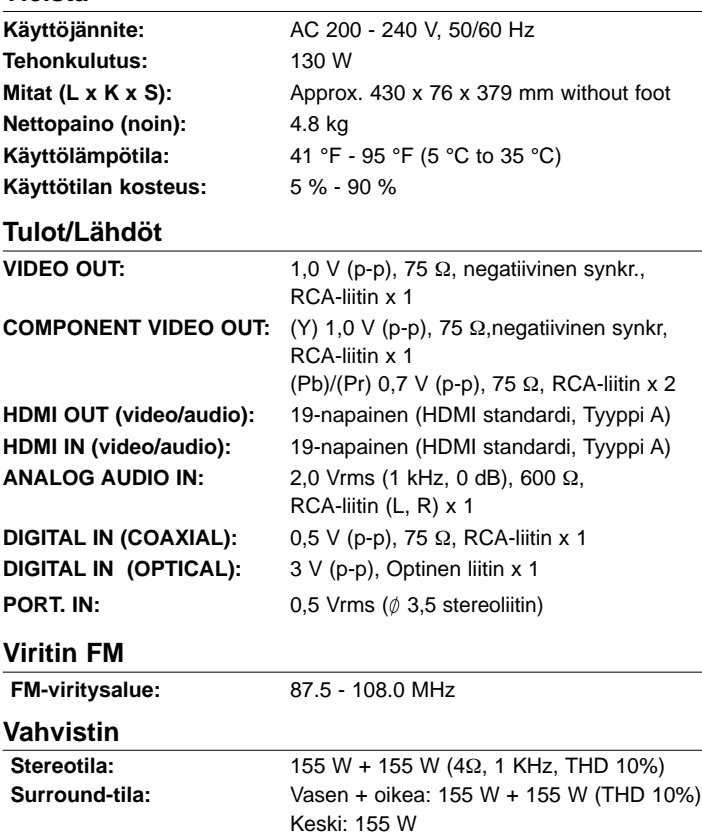

Surround: 155 W + 155 W (4Ω 1 KHz, THD 10%)

Subwoofer: 225 W (3Ω, 30 Hz, THD 10%)

# **Järjestelmä**

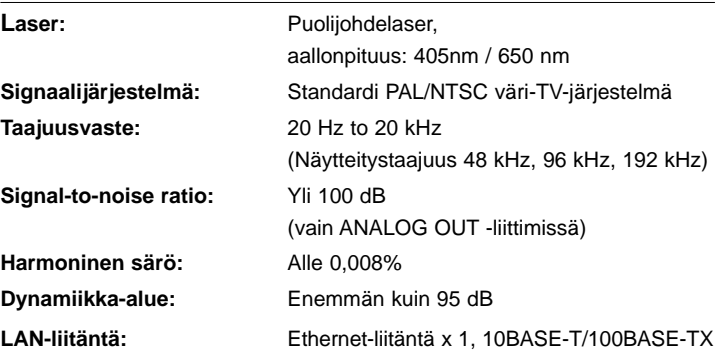

# **Kaiuttimet**

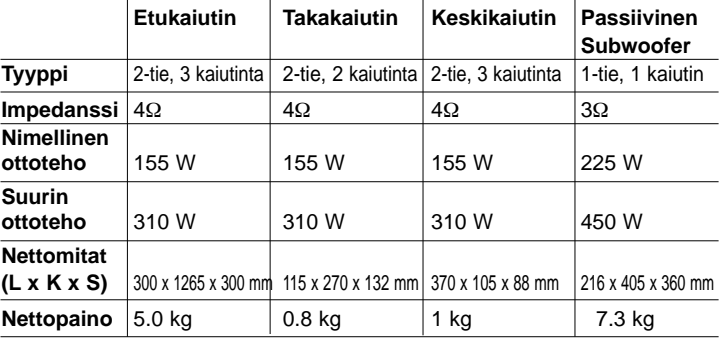

### **Varusteet**

Kaiutinkaapeli (6), Kaukosäädin (1), Paristot (1), HDMI-kaapeli (1), FM-antenni (1), Video-kaapeli (1), 3,5 mm stereo miniliitinkaapeli (1)

# **Huomautukset Open source -ohjelmistoihin**

Seuraavat tässä laitteessa käytettävät suoritettavat GPL-tiedostot ja LGPLkirjastot ovat GPL2.0/LGPL2.1-lisenssisopimusten alaisia:

#### **SUORITETTAVAT GPL-TIEDOSTOT:**

Linux kernel 2.6, bash, busybox, dhcpcd, mtd-utils, net-tools, procps, sysutils, tinylogin

#### **LGPL-KIRJASTOT:**

uClibc, DirectFB, iconv, cairo, blowfish, mpg123

Lähdekoodi on saatavissa sähköpostitse toimitetusta pyynnöstä LG Electronicsilta CD-ROM-levyllä tallennusväline-, käsittely- ja toimituskulujen hinnalla: **opensource@lge.com**

Tämä tarjous on voimassa (3) vuoden ajan alkaen tämän tuotteen toimituksesta LG Electronicsilta.

GPL- ja LGPL-lisenssit ovat luettavissa ladattavissa osoitteista **http://www.gnu.org/licenses/old-licenses/gpl-2.0.html** ja **http://www.gnu.org/licenses/old-licenses/lgpl-2.1.html**

Ohjelmisto on osaksi Independent JPEG Groupin työtä; copyright © 1991- 1998, Thomas G. Lane.

Tuote sisältää

- Freetype library : Copyright © 2003 The FreeType Project (**www.freetype.org**).
- libpng-kiriasto: Copyright © 2004 Glenn Randers-Pehrson
- Zlib compression -kirjasto: Copyright © 1995-2002 Jean-loup Gailly and Mark Adler
- Expat library : copyright © 2006 expat maintainers.
- cryptographic-ohjelmisto, jonka on tuottanut Eric Young (**eay@cryptsoft.com**).
- ohjelmisto, jonka on luonut Tim Hudson (**tjh@cryptsoft.com**).
- OpenSSL Projectin tuottama OpenSSL Toolkitissä käytettävä ohjelmisto. (**http://www.openssl.org**)

Tuotteessa käytetään myös muita Open source -ohjelmistoja.

- Copyright © 1998 by the Massachusetts Institute of Technology.
- Copyright © 2003 Simtec Electronics
- Copyright © 2001 by First Peer, Inc. All rights reserved.
- Copyright © 2001 by Eric Kidd. All rights reserved.
- Copyright © 1996 2008, Daniel Stenberg, <daniel@haxx.se>.
- Copyright © David L. Mills 1992-2006
- Copyright © 1998-2003 Daniel Veillard.
- Copyright © 1998, 1999, 2000 Thai Open Source Software Center Ltd.
- Copyright © 1991, 1992, 1993, 1994 by Stichting Mathematisch Centrum, Amsterdam, The Netherlands.
- Copyright © 1990 The Regents of the University of California.
- Copyright © 1998-2005 The OpenSSL Project. Kaikki oikeudet pidätetään.

Annamme luvan kenen tahansa, jolla on tämä ohjelmisto ja siihen liittyvät asiakirjatiedostot (Ohjelmisto), sekä myös kaikille, joilla on käytössään tämä ohjelmisto, korvauksetta käyttää ohjelmistoa rajattomasti, sisältäen rajattomat käyttö-, kopiointi-, muuttamis-, yhdistämis-, julkaisu-, jakelu-, alilisensointi-, ja/tai myyntioikeudet seuraavin ehdoin:

OHJELMISTON TUOTTAJAT TAI KOPIOSUOJAN HALTIJAT EIVÄT MISSÄÄN TAPAUKSESSA VASTAA MISTÄÄN VAHINGOISTA TAI VELVOITTEISTA KOSKIEN SOPIMUSVELVOITTEITA, RIKKOMUKSIA TAI MUUTA, JOTKA JOHTUVAT JOLLAKIN TAVALLA OHJELMISTOSTA, SEN KÄYTTÄMISESTÄ TAI MUUSTA SIIHEN LIITTYVÄSTÄ.

HB954PB-DD.BSWELL\_FIN\_2865 3/20/09 5:05 PM Page 48

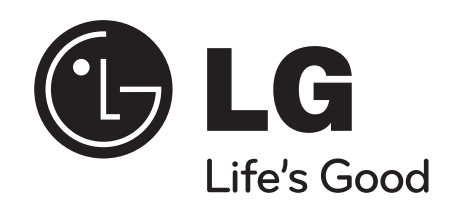